# **MAC TW1** manuale dell'utente

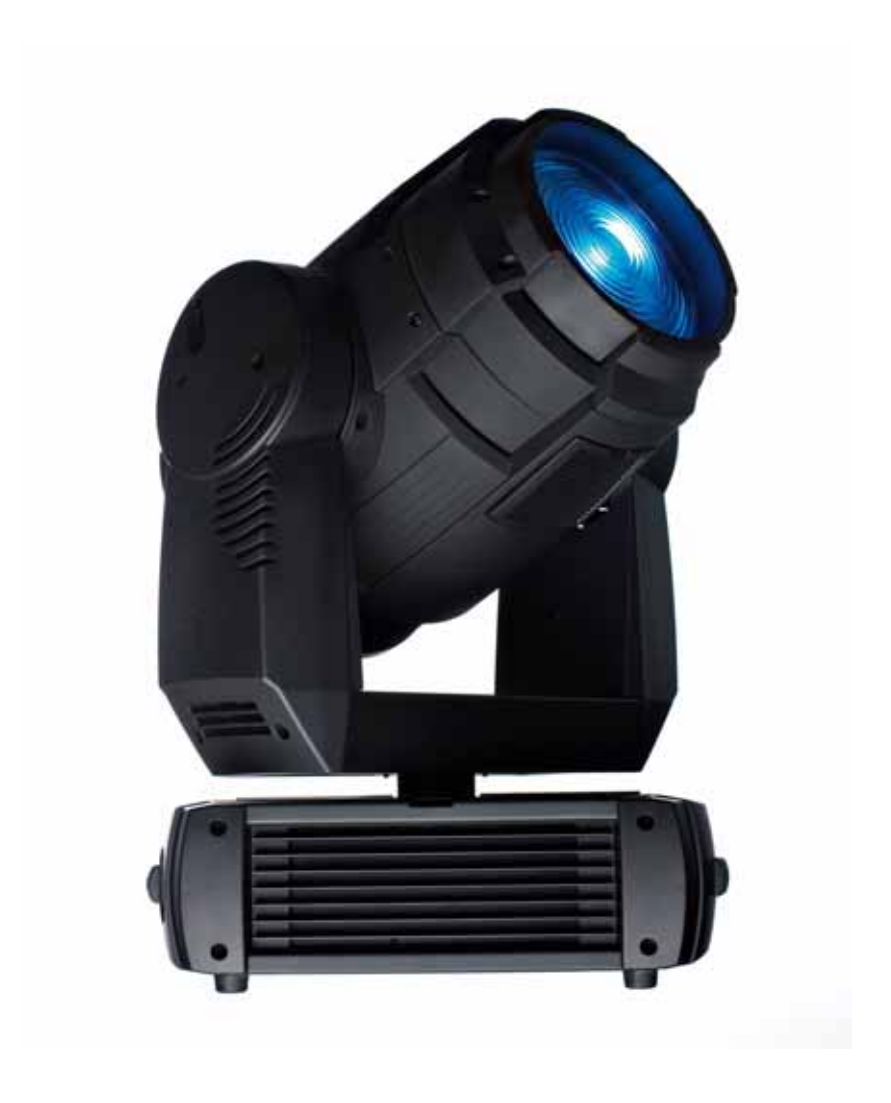

# <span id="page-2-0"></span>Informazioni sulla sicurezza

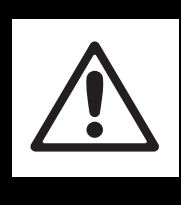

# **ATTENZIONE!**

# **Prima di installare, alimentare, utilizzare o riparare il presente prodotto, leggere le note sulla sicurezza della presente sezione.**

I seguenti simboli vengono utilizzati per identificare importanti informazioni sulla sicurezza riportate sul prodotto e in questo manuale:

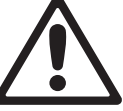

di morte.

**PERICOLO!** Rischio per la sicurezza. Rischio di lesioni gravi o

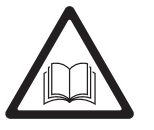

**PERICOLO!** Prima di installare, alimentare o riparare, consultare il manuale.

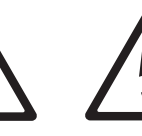

**PERICOLO! Tensione** pericolosa. Rischio di scossa elettrica letale o grave.

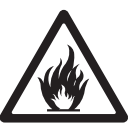

**Attenzione!** Rischio di incendio.

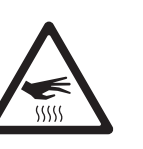

**Attenzione!** Rischio di bruciature. Superficie calda. Non toccare.

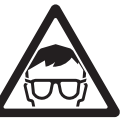

**Attenzione!** Rischio di lesioni oculari. Indossare occhiali di protezione.

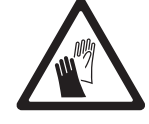

**Attenzione!** Rischio di lesioni alle mani. Indossare guanti di sicurezza.

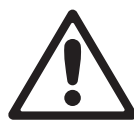

Questo prodotto è destinato solo a un uso professionale, non domestico.

Questo prodotto presenta rischi di lesioni gravi o di morte dovute a fuoco, calore, scosse elettriche, esplosione di lampade e caduta.

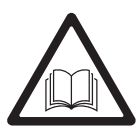

**Leggere il presente manuale** prima di installare, alimentare o riparare l'apparecchiatura; attenersi alle note sulla sicurezza sotto elencate e rispettare tutti gli avvisi riportati in questo manuale e stampati sull'apparecchiatura. Per eventuali domande sul funzionamento sicuro dell'apparecchiatura, contattare il proprio rivenditore Martin o chiamare il servizio hot line di assistenza telefonica Martin al numero +45 70 200 201, attivo 24 ore su 24.

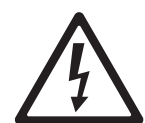

# **PROTEZIONE CONTRO LE SCOSSE ELETTRICHE**

- Scollegare l'apparecchiatura dall'alimentazione AC prima di rimuovere o installare qualsiasi coperchio o parte - compresi lampada e fusibili - e quando l'apparecchiatura non è in uso.
- Collegare sempre l'apparecchiatura alla messa a terra.
- Utilizzare solo fonti di alimentazione AC compatibili con le prese e le specifiche elettriche locali e munite di protezione contro le sovratensioni e i guasti dell'impianto di messa a terra.
- Collegare questa apparecchiatura all'alimentazione AC tramite il cavo di alimentazione fornito o tramite un cavo ultra resistente a 3 vie con potenza nominale minima di 20 amp. I tipi di cavo adatti comprendono ST, STW, SEO, SEOW e STO.
- Prima di utilizzare l'apparecchiatura, accertarsi che tutte le centraline elettriche e i cavi siano in perfette condizioni e dimensionati in modo da offrire una potenza nominale appropriata per i requisiti di tutti i dispositivi collegati.
- Non utilizzare l'apparecchiatura se il cavo o la spina di alimentazione sono in qualche modo danneggiati, difettosi o bagnati o se mostrano segni di surriscaldamento.
- Non esporre l'apparecchiatura alla pioggia o all'umidità.
- Per qualsiasi intervento di riparazione non descritto nel presente manuale, rivolgersi a un tecnico qualificato.

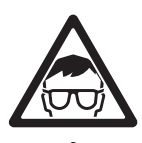

#### **PROTEZIONE CONTRO LE LESIONI OCULARI**

- Non azionare l'apparecchiatura con coperchi, filtri anticalore, lenti o schermi di protezione danneggiati o assenti.
- Attendere almeno 45 minuti per consentire il raffreddamento dell'apparecchiatura prima di aprirla o di rimuovere la lampada.
- Prima di maneggiare le lampade, proteggere mani ed occhi con guanti e occhiali di protezione.
- Non fissare il fascio diretto di luce. Non guardare mai una lampada esposta quando è accesa.

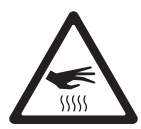

## **PROTEZIONE CONTRO BRUCIATURE E INCENDIO**

- La parte esterna dell'apparecchiatura diventa caldissima e raggiunge una temperatura di 200° C (392° F) durante il funzionamento. Evitarne il contatto con persone e materiali. Attendere almeno 45 minuti per consentire il raffreddamento dell'apparecchiatura prima di maneggiarla.
- Non tentare mai di bypassare l'interruttore a termostato o i fusibili. Sostituire sempre i fusibili difettosi con altri del tipo e potenza specificati.
- Tenere tutti i materiali combustibili (ad es. tessuti, legno, carta) a una distanza di almeno 0,5 m (20 in.) dall'apparecchiatura. Tenere i materiali infiammabili a debita distanza dall'apparecchiatura.
- Non illuminare superfici poste entro una distanza di 0,5 m (20 in.) dall'apparecchiatura.
- Garantire uno spazio libero minimo di 0,1 m (4 in.) intorno a ventole e prese d'aria.
- Non incollare mai filtri, maschere o altro materiale su lenti o altri componenti ottici.
- Non modificare l'apparecchiatura e installare solo componenti originali Martin.
- Non azionare l'apparecchiatura se la temperatura ambiente (Ta) supera i 40° C (104° F).
- Sostituire immediatamente la lampada se questa presenta segni esterni di deformazione, danni o se risulta in qualche modo difettosa.
- Tenere traccia delle ore di utilizzo e dell'intensità media della lampada e sostituirla quando si stima che abbia raggiunto il limite della durata di funzionamento.

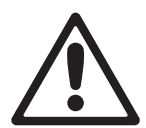

### **PROTEZIONE CONTRO LESIONI DOVUTE A CADUTE**

- Non sollevare o trasportare l'apparecchiatura senza l'aiuto di un'altra persona.
- Utilizzare due ganci uniformemente distanziati per sospendere l'apparecchiatura sull'americana. Non utilizzare un unico gancio.
- Se l'apparecchiatura è sospesa, accertarsi che l'americana e tutta la ferramenta possano sorreggere 10 volte almeno il peso di tutti i dispositivi ad esse sospesi.
- Utilizzare un sistema di aggancio secondario come un cavo di sicurezza adatto al peso dell'apparecchiatura e installato in base alle istruzioni del presente manuale.
- Accertarsi che tutti i coperchi esterni, la ferramenta e gli accessori di installazione siano fissati in modo sicuro.
- Bloccare l'accesso all'area di lavoro e operare su piattaforma stabile durante l'installazione, riparazione o rimozione dell'apparecchiatura.

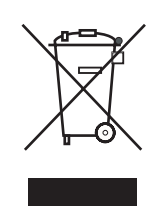

#### **Smaltimento del prodotto**

I prodotti Martin sono conformi alla Direttiva 2002/96/EC del Parlamento Europeo e del Consiglio dell'Unione Europea relativa al RAEE (rifiuti di apparecchiature elettriche ed elettroniche) in base alle modifiche della Direttiva 2003/108/EC, laddove in vigore.

Aiutateci a proteggere l'ambiente! Accertatevi che questo prodotto venga riciclato alla fine del suo ciclo di vita. Il vostro fornitore è in grado di fornirvi indicazioni locali per lo smaltimento dei prodotti Martin.

# Indice

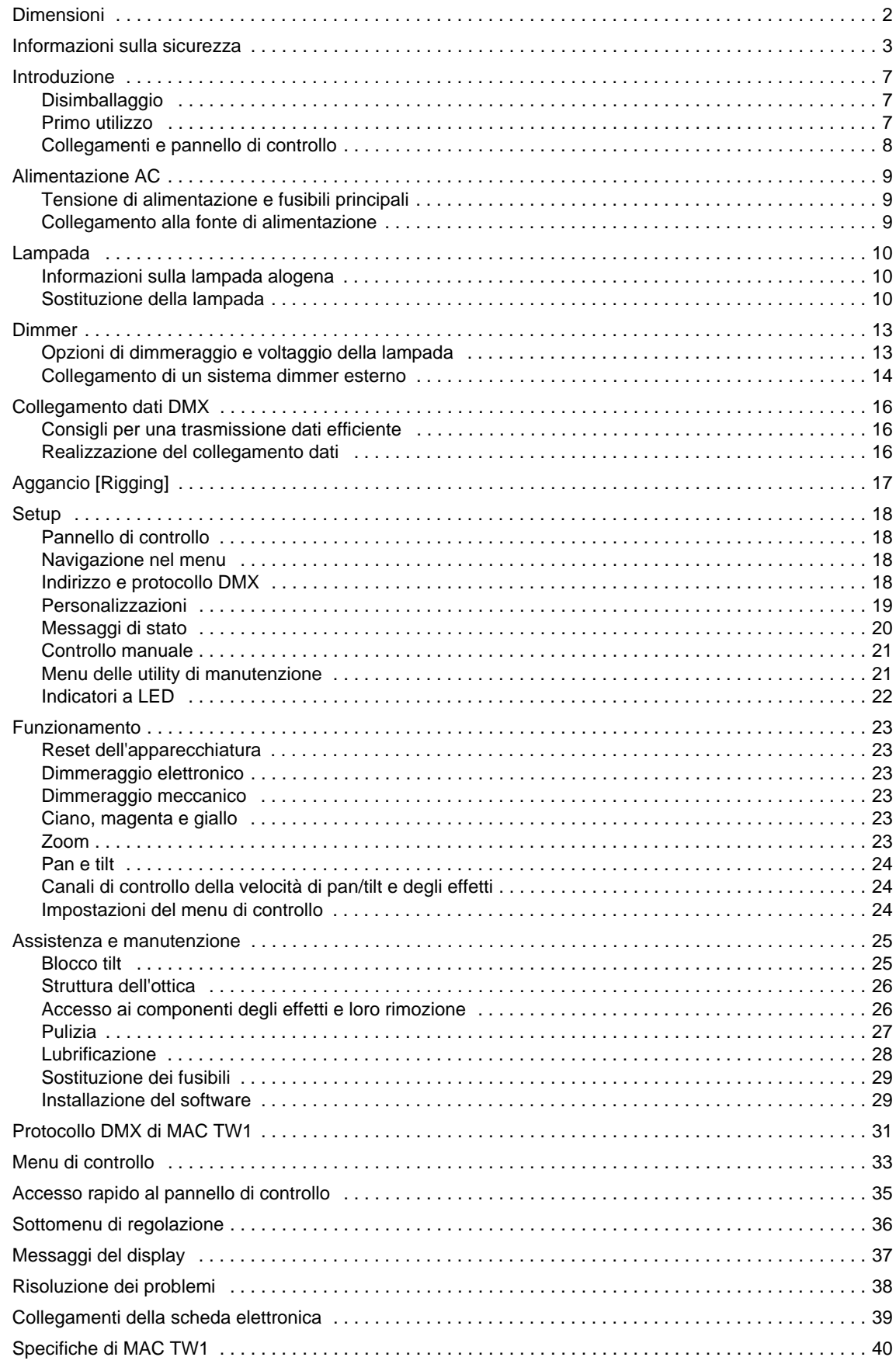

# **Note**

# <span id="page-6-0"></span>Introduzione

Grazie per avere scelto MAC TW1, un'apparecchiatura per l'illuminazione intelligente di Martin. Questo proiettore testamobile wash offre le caratteristiche seguenti:

- Lampada alogena al tungsteno da 1200 watt a elevata emissione.
- Sistema di miscelazione del colore CMY con controllo CMY indipendente variabile in modo continuo da 0 a 100%.
- Zoom motorizzato: angolo tra 19° e 41° a un decimo di picco (il tipo di lampada incide sui limiti precisi dell'angolo).
- Pan di 540° e tilt di 242°.
- Controllo DMX con regolazione precisa (16 bit) dei dimmer elettronici e meccanici, dei colori ciano, magenta, giallo, e di pan, tilt e zoom.
- Dimmer/shutter meccanici con controllo immediato dell'intensità, effetto stroboscopico 2 10 Hz e intervallo completo di dimmeraggio senza effetti sulla temperatura colore.
- Dimmer interno multitensione o da 80 V.
- Connettore per dimmer esterno.
- Alimentazione ad autoregolazione del voltaggio.
- Controllo intelligente dell'alimentazione della lampada in presenza di dimmer esterno.
- Sistema di ventilazione della lampada ad aria forzata incanalata; in attesa di brevetto.

Per i più recenti aggiornamenti del firmware e per altre informazioni su questo e altri prodotti Martin Professional, visitare il sito Web Martin all'indirizzo http://www.martin.it

Per commenti e suggerimenti sul presente manuale, inviare un'e-mail a service@martin.dk o scrivere a:

Service Department Martin Professional A/S Olof Palmes Allé 18 DK-8200 Aarhus N Danimarca

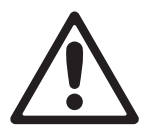

*PERICOLO! Leggere la sezione ["Informazioni sulla sicurezza" a pagina 3](#page-2-0) prima di installare, alimentare, azionare o riparare MAC TW1.*

# <span id="page-6-1"></span>**Disimballaggio**

MAC TW1 è confezionato in una scatola di cartone o in un doppio flight case concepito per proteggere il prodotto durante la spedizione. Nella confezione sono presenti gli accessori seguenti:

- 2 staffe di aggancio
- 4 fusibili 20 AT (installati)
- Manuale dell'utente

# <span id="page-6-2"></span>**Primo utilizzo**

Prima di alimentare l'apparecchiatura:

- Leggere attentamente la sezione ["Informazioni sulla sicurezza" a pagina 3](#page-2-0).
- Accertarsi che la tensione di alimentazione AC locale si trovi nell'intervallo riportato sull'etichetta del numero di serie e nella sezione ["Tensione di alimentazione e fusibili principali" a pagina 9.](#page-8-1)
- Leggere le sezioni ["Lampada" a pagina 10](#page-9-0) e ["Opzioni di dimmeraggio e voltaggio della lampada" a](#page-12-1)  [pagina 13](#page-12-1), quindi installare una lampada del tipo approvato e con il voltaggio corretto.
- Installare una spina sul cavo di alimentazione come descritto nella sezione ["Collegamento alla fonte di](#page-8-2)  [alimentazione" a pagina 9.](#page-8-2)
- Sganciare il blocco tilt come descritto a [pagina 25](#page-24-2).

# <span id="page-7-0"></span>**Collegamenti e pannello di controllo**

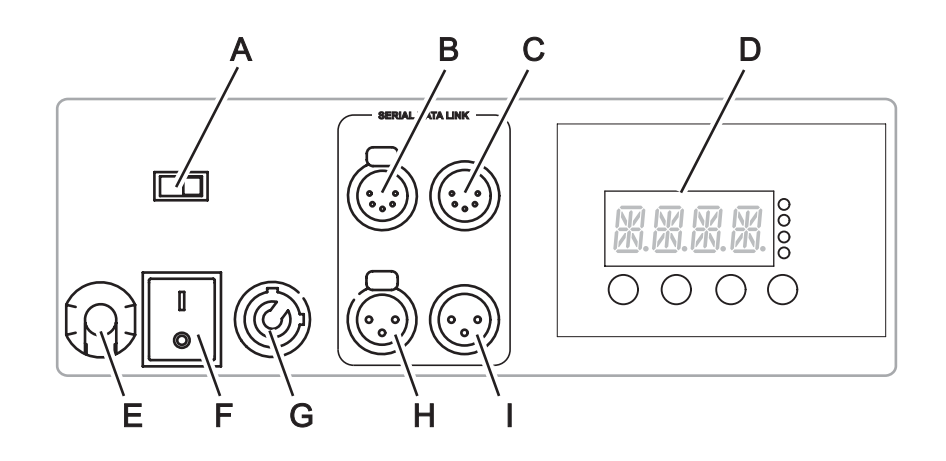

- **A Selettore alimentazione interna/esterna lampada**
- **B Uscita DMX**
- **C Ingresso DMX**
- **D Pannello di controllo con display a LED**
- **E Ingresso cavo alimentazione**
- **F Interruttore alimentazione**
- **G Ingresso alimentazione lampada da dimmer esterno**
- **H Uscita DMX**
- **I Ingresso DMX**

# <span id="page-8-0"></span>Alimentazione AC

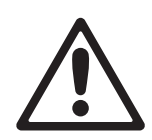

*PERICOLO! Leggere la sezione ["Informazioni sulla sicurezza" a pagina 3](#page-2-0) prima di collegare MAC TW1 all'alimentazione AC.*

*Importante! Prima di fornire corrente elettrica a MAC TW1, accertarsi che il voltaggio della lampada corrisponda esattamente al voltaggio erogato dal sistema dimmer interno o esterno, altrimenti si rischia di provocare danni non coperti dalla garanzia. Per ulteriori informazioni, vedere ["Opzioni di dimmeraggio e voltaggio della lampada" a pagina 13](#page-12-1).*

*Sebbene la lampada possa essere alimentata, se necessario, per mezzo del sistema dimmer esterno, l'ingresso dell'alimentazione principale di MAC TW1 deve essere collegato direttamente alla fonte AC. Non utilizzare un sistema dimmer esterno per alimentare l'apparecchiatura tramite l'ingresso dell'alimentazione principale, altrimenti si potrebbe ottenere un'emissione luminosa irregolare e si rischia di provocare danni non coperti dalla garanzia.*

# <span id="page-8-1"></span>**Tensione di alimentazione e fusibili principali**

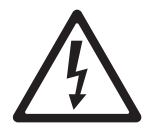

*PERICOLO! Sostituire i fusibili con altri dello stesso tipo e potenza.*

MAC TW1 è munito di un'alimentazione ad autoregolazione del voltaggio che si adatta automaticamente alla tensione AC nominale 100-120 V e 200-240 V a 50 o 60 Hz.

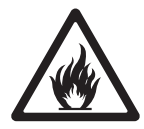

Nota: l'alimentazione della lampada deriva dalla tensione proveniente dal dimmer. Se si utilizza un dimmer interno IGBT multitensione, la tensione erogata dal dimmer sarà uguale a quella in ingresso verso l'apparecchiatura; di conseguenza, il voltaggio della lampada dovrà essere pari alla tensione di alimentazione AC fornita all'apparecchiatura. Per ulteriori informazioni, vedere ["Opzioni di dimmeraggio e](#page-12-1)  [voltaggio della lampada" a pagina 13.](#page-12-1) Verificare il voltaggio della lampada prima di fornire corrente elettrica. I danni causati dall'utilizzo di una lampada con voltaggio non corretto non sono coperti dalla garanzia.

I circuiti di alimentazione sono protetti da due fusibili principali da 20 amp, uno sul conduttore positivo e uno su quello neutro. I fusibili sono collocati su una PCB nella base. Anche il circuito di alimentazione della lampada del dimmer esterno è protetto da due fusibili da 20 amp posti su una PCB nella base. Per ulteriori informazioni sull'accesso ai fusibili e la loro sostituzione, vedere ["Sostituzione dei fusibili" a pagina 29.](#page-28-0)

# <span id="page-8-2"></span>**Collegamento alla fonte di alimentazione**

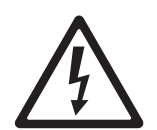

*PERICOLO! Per proteggersi da scosse elettriche, l'apparecchiatura deve essere collegata alla messa a terra. L'alimentazione da rete AC deve essere munita di fusibile o salvavita e di protezione contro i guasti dell'impianto di messa a terra. Accertarsi di avere installato i fusibili corretti prima di fornire corrente elettrica.*

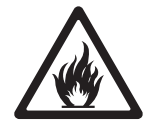

In alcuni casi è necessario montare sul cavo di alimentazione una spina adatta alle prese di alimentazione AC. In questo caso, installare una spina con messa a terra correttamente dimensionata per la tensione e potenza dell'apparecchiatura. Attenersi alle istruzioni del produttore della spina. In [Tabella 1](#page-8-3) vengono elencati alcuni schemi di identificazione dei poli; se i poli non sono chiaramente identificati o in caso di dubbi sulla corretta installazione, rivolgersi a un elettricista di fiducia.

| Colore cavo  | Polo     | <b>Simbolo</b> | Vite (USA)      |
|--------------|----------|----------------|-----------------|
| marrone      | positivo |                | ottone o giallo |
| blu          | neutro   | N              | argento         |
| giallo/verde | terra    | ₩              | verde           |

**Tabella 1: Collegamenti della spina di alimentazione**

<span id="page-8-3"></span>Prima di fornire corrente elettrica, accertarsi che il blocco tilt sia sganciato, quindi posizionare l'interruttore di alimentazione su "I".

# <span id="page-9-0"></span>Lampada

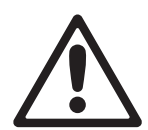

*PERICOLO! L'installazione di una lampada non specificata in questo manuale può comportare un rischio per la sicurezza e danneggiare l'apparecchiatura. Sostituire immediatamente la lampada se questa presenta segni esterni di deformazione o se risulta in qualche modo difettosa.*

*Importante! Il voltaggio della lampada deve corrispondere esattamente al voltaggio erogato dal sistema dimmer interno o esterno, altrimenti si rischia di provocare danni gravi non coperti dalla garanzia. Per ulteriori informazioni, vedere ["Opzioni di](#page-12-1)  [dimmeraggio e voltaggio della lampada" a pagina 13](#page-12-1).*

# <span id="page-9-1"></span>**Informazioni sulla lampada alogena**

MAC TW1 è progettato per l'utilizzo con le seguenti lampade alogene al tungsteno da 1200 Watt:

- Philips Hi-Brite 1200/80 FastFit: 80 V (P/N 97000006)
- Philips 1200/115 FastFit: 115 V (P/N 97000112)
- Philips 1200/230 FastFit: 230 V (P/N 97000113)
- Philips 1200/240 FastFit: 240 V (P/N 97000114)

Questa gamma di lampade presenta una temperatura colore di 3200 K, un indice di resa cromatica di 100 e una durata di vita media di 300 ore alla massima intensità. Le lampade hanno una base in ceramica integrata e ne fanno parte integrante.

Per ridurre i rischi di guasto o esplosione della lampada, sostituirla quando raggiunge il limite della durata di vita media. Nota: la durata di vita della lampada si prolunga sensibilmente abbassandone l'intensità di illuminazione e impostandola in modalità risparmio energetico (vedere ["Gestione della lampada" a](#page-19-1)  [pagina 20\)](#page-19-1). Il numero di ore di utilizzo della lampada è registrato e visualizzabile sul display dell'apparecchiatura (vedere ["Messaggi di stato" a pagina 20](#page-19-0)).

# <span id="page-9-2"></span>**Sostituzione della lampada**

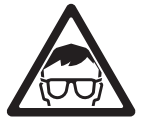

*Attenzione! Indossare occhiali e guanti di protezione quando si maneggia la lampada. Il bulbo vero e proprio è tutt'uno con la base in ceramica. Non tentare di separare il bulbo dalla base.*

Le lampade di ricambio sono disponibili presso i rivenditori Martin.

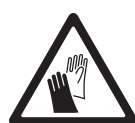

Il bulbo vero e proprio deve essere perfettamente pulito. Non toccarlo con le dita. Pulire la lampada con un panno imbevuto di alcol e lucidarla con un panno asciutto prima di installarla, specie se il bulbo viene accidentalmente toccato.

Per sostituire la lampada:

- 1. Scollegare l'apparecchiatura dall'alimentazione e consentirne il raffreddamento per almeno 45 minuti.
- 2. Bloccare la testa.

3. Allentare la vite del coperchio di accesso alla lampada, quindi aprire il coperchio.

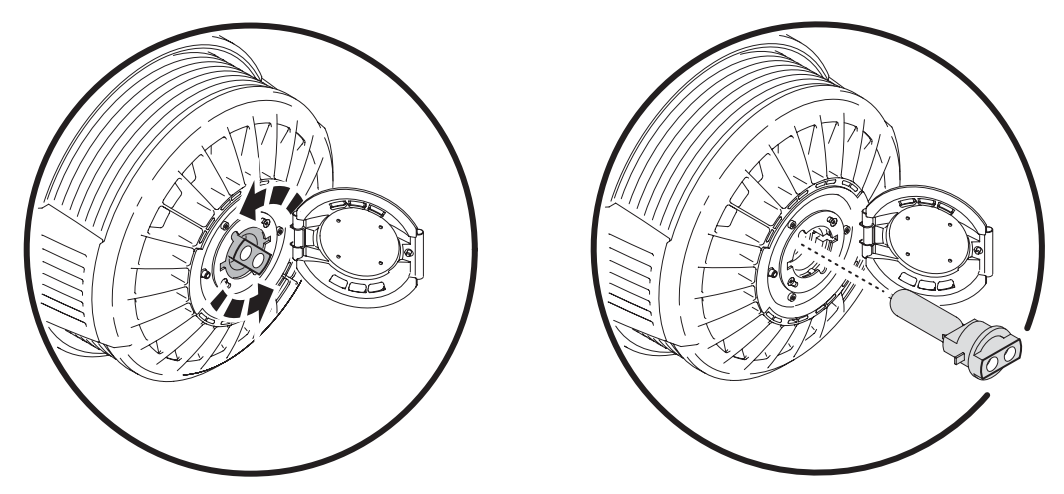

<span id="page-10-0"></span>**Figura 2: Rimozione e inserimento** 

- 4. Afferrare la base in ceramica, girarla di 45° in senso antiorario e sfilare la lampada dall'apparecchiatura come mostrato in [Figura 2.](#page-10-0)
- 5. Accertarsi che la lampada di ricambio presenti un voltaggio corretto a fronte della tensione erogata dal sistema dimmer (per ulteriori informazioni, vedere ["Opzioni di dimmeraggio e voltaggio della lampada" a](#page-12-1)  [pagina 13\)](#page-12-1).
- 6. La base della lampada presenta 2 contatti metallici, uno stretto e uno largo, che combaciano con i rispettivi alloggiamenti nel portalampada. Allineare i contatti della lampada sostitutiva con i rispettivi alloggiamenti del portalampada, infilare la lampada nell'apparecchio fino all'introduzione completa dei contatti, quindi girare la lampada di 45° in senso orario fino al completo incastro confermato da un clic.
- 7. Chiudere il coperchio di accesso alla lampada e riavvitarlo prima di rifornire corrente.
- 8. Dopo l'installazione di una nuova lampada, azzerare il contatore delle ore della lampada (vedere ["Tempo" a pagina 20\)](#page-19-2). Si consiglia di apporre sull'apparecchiatura un'etichetta che indica il voltaggio della lampada installata.

# **REGOLAZIONE DELLA LAMPADA**

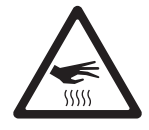

*Attenzione! Regolare la lampada con l'apparecchiatura fredda. È possibile che durante la regolazione l'apparecchiatura si riscaldi; perciò indossare guanti di protezione resistenti al calore.*

Oltre ad essere indesiderato per motivi estetici, un hot spot rilevante nel fascio concentra ulteriore calore sui componenti ottici e rischia di provocare danni non coperti dalla garanzia.

Dopo l'installazione di una nuova lampada, è possibile che si debba ricorrere a una regolazione per ottenere un fascio uniforme.

Per regolare la lampada:

1. Se l'apparecchiatura era in uso, consentirne il raffreddamento per almeno 45 minuti per evitare bruciature; indossare guanti di protezione resistenti al calore.

- 2. Fornire corrente, consentire il reset dell'apparecchiatura, settare lo zoom su un valore ristretto (valore DMX 255 sul canale 7 in modalità base o 12 in modalità estesa), quindi accendere la lampada e aprire lo shutter meccanico.
- 3. Puntare l'apparecchiatura su una superficie uniforme e accertarsi che non riceva ulteriori comandi DMX.
- 4. Allentare la vite del coperchio di accesso alla lampada, quindi aprire il coperchio.
- 5. Vedere [Figura 3](#page-11-0). Girare le tre viti a brugola (Allen) da 3 mm (indicate dalle frecce) in senso orario o antiorario fino a ottenere un fascio il più possibile omogeneo.

<span id="page-11-0"></span>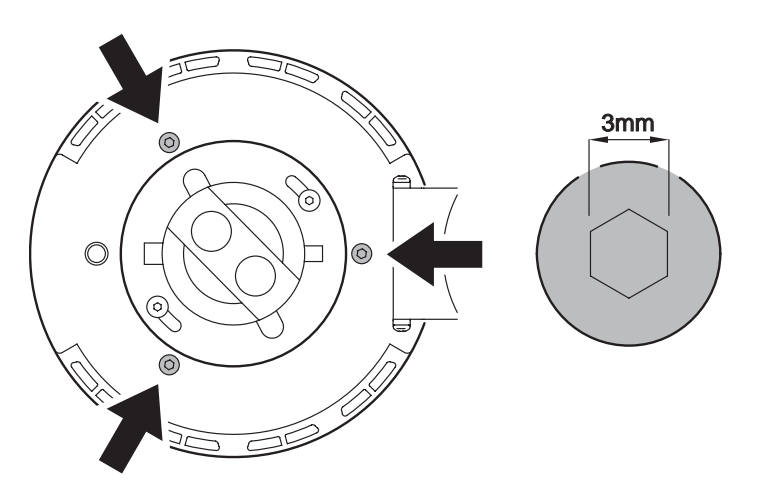

**Figura 3: Viti di regolazione della** 

6. Chiudere e riavvitare il coperchio di accesso alla lampada.

# <span id="page-12-0"></span>Dimmer

# <span id="page-12-1"></span>**Opzioni di dimmeraggio e voltaggio della lampada**

*Importante! Il voltaggio della lampada deve essere identico alla tensione erogata dal dimmer. L'installazione di una lampada con un voltaggio non corretto può danneggiare il dimmer in modo irreversibile e/o distruggere la lampada non appena questa viene alimentata.*

MAC TW1 offre 3 dimmer a scelta. A prescindere dall'opzione scelta, il voltaggio della lampada deve corrispondere a quello erogato dal dimmer (vedere anche [Figura 4](#page-13-1)):

- Dimmer IGBT interno con autoregolazione. Questo dimmer accetta voltaggio nell'intervallo accettato dall'apparecchiatura (100-120 V e 200-240 V AC nominali a 50/60 Hz) e alimenta la lampada con un voltaggio pari a quello fornito all'apparecchiatura. In presenza di un dimmer multivoltaggio, il voltaggio della lampada deve corrispondere a quello di alimentazione dell'apparecchiatura.
- Dimmer interno da 80 V. Questo dimmer è disponibile come accessorio ma deve essere installato da un tecnico qualificato. In presenza di un dimmer interno da 80 V, il voltaggio della lampada deve essere di 80 V a prescindere da quello di alimentazione dell'apparecchiatura.
- In tutti i modelli, è possibile alimentare direttamente la lampada dal dimmer esterno oppure da un sistema di dimmer esterno tramite un connettore Neutrik PowerCon® posto nella base dell'apparecchiatura. In presenza di un dimmer esterno, il voltaggio della lampada deve corrispondere alla tensione erogata dal dimmer esterno a prescindere dalla tensione di alimentazione dell'apparecchiatura.

Si consiglia vivamente di annotare il voltaggio della lampada e il tipo di dimmer interno installati e di indicarli su etichette apposte sull'apparecchiatura.

Non fornire corrente all'apparecchiatura né spostare il selettore alimentazione interna/esterna della lampada posto sul pannello dei collegamenti finchè si è certi che il voltaggio della lampada è corretto per il sistema dimmer in uso o per quello a cui si intende passare.

I danni causati dall'utilizzo di una lampada con voltaggio non corretto non sono coperti dalla garanzia.

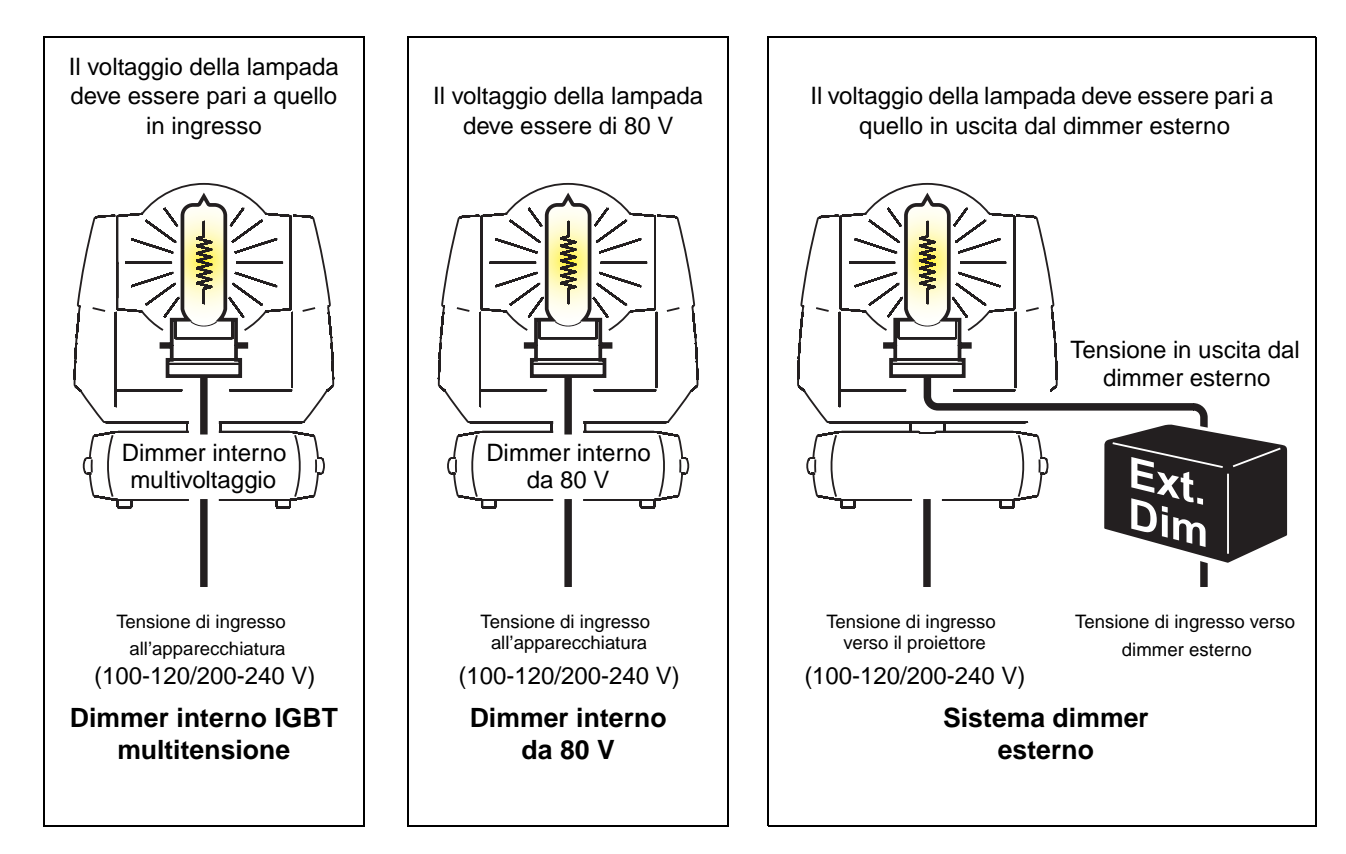

**Figura 4: Opzioni di dimmeraggio e voltaggio della lampada**

# <span id="page-13-1"></span><span id="page-13-0"></span>**Collegamento di un sistema dimmer esterno**

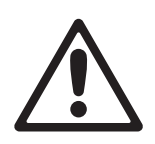

*PERICOLO! Accertarsi che qualsiasi sistema dimmer esterno utilizzato con MAC TW1 sia collegato alla messa a terra e protetto contro sovratensioni e guasti dell'impianto di messa a terra tramite salvavita. Accertarsi che il sistema dimmer e i relativi cavi siano correttamente dimensionati per la tensione e la corrente richiesti per la lampada e che il voltaggio di quest'ultima corrisponda alla tensione erogata dal sistema dimmer.*

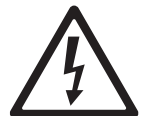

*Importante! Il collegamento per alimentare la lampada da un sistema dimmer esterno tramite il connettore Neutrik PowerCon® deve essere svolto solo dal pannello dei collegamenti.*

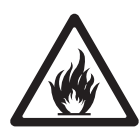

La lampada del MAC TW1 può essere alimentata direttamente da un sistema dimmer esterno semplificando il controllo dei sistemi dimmer raggruppato negli impianti con apparecchiature e circuiti di dimmeraggio esistenti.

MAC TW1 dispone di un sistema di alimentazione intelligente della lampada che blocca la corrente dal sistema dimmer esterno se l'apparecchiatura non è accesa, non ha completato il ciclo di reset e non funziona correttamente.

Per alimentare l'apparecchiatura MAC TW1, il cavo di alimentazione del sistema dimmer esterno deve essere munito di connettore Neutrik PowerCon® NAC3FCA. Questo tipo di connettore è disponibile presso il proprio fornitore Martin (P/N 05342804). Lo schema dei pin è indicato sul connettore. Collegare il terminale  $\perp$  alla messa a terra, il terminale **N** al cavo neutro e il terminale **L** al cavo sotto tensione.

#### **COLLEGAMENTO**

Per collegare un sistema dimmer esterno:

1. Isolare MAC TW1 e il sistema dimmer esterno dall'alimentazione.

- 2. Accertarsi che il sistema dimmer esterno sia correttamente dimensionato per la tensione e la corrente richieste per la lampada e che il voltaggio di questa corrisponda alla tensione erogata dal sistema dimmer esterno.
- 3. Collegare il cavo di alimentazione del sistema dimmer esterno tramite il connettore Neutrik PowerCon<sup>®</sup> al pannello dei collegamenti di MAC TW1. Per inserire il cavo, allineare la linguetta sollevata del connettore del cavo con la sede del connettore posto sullo chassis, spingere il connettore del cavo verso l'interno e ruotare in senso orario per bloccare.
- 4. Sul pannello dei collegamenti, spostare il selettore di alimentazione della lampada sulla posizione **External**.
- 5. Fornire corrente a MAC TW1 e consentire il ciclo di reset.
- 6. Al termine del reset corretto, è possibile fornire corrente alla lampada dal sistema dimmer esterno.

### **SCOLLEGAMENTO**

Per scollegare un sistema dimmer esterno:

- 1. Isolare MAC TW1 e il sistema dimmer esterno dall'alimentazione.
- 2. Vedere [Figura 4.](#page-13-1) Accertarsi che la lampada installata nell'apparecchiatura presenti un voltaggio corretto per il dimmer interno.
- 3. Scollegare il cavo di alimentazione del sistema dimmer esterno dal connettore Neutrik PowerCon $^{\circledR}$ posto sul pannello dei collegamenti di MAC TW1. Per rimuovere il connettore del cavo, tirare indietro il dispositivo di chiusura per liberare il fermo, ruotare il connettore in senso antiorario e sfilarlo.
- 4. Sul pannello dei collegamenti, spostare il selettore di alimentazione della lampada sulla posizione **Internal** prima di fornire corrente a MAC TW1.

# <span id="page-15-0"></span>Collegamento dati DMX

#### *Importante! Non collegare mai più di 1 input dati e 1 output dati.*

Per l'input e l'output di dati DMX, MAC TW1 dispone di prese XLR da 3 pin e da 5 pin. In tutte le prese, lo schema è il seguente: pin 1 per schermatura, pin 2 per negativo (-) e pin 3 per positivo (+).

Nelle prese XLR a 5 pin, i pin 4 e 5 sono destinati a funzioni avanzate in conformità con lo standard DMX 512-A. Lo schema è il seguente: pin 4 a dati 2 negativo (-) e pin 5 a dati 2 positivo (+).

Le prese sono cablate in parallelo: entrambi gli input sono collegati a entrambi gli output. *Per evitare di danneggiare l'apparecchiatura, non utilizzare mai più di 1 presa input e più di 1 presa output.* 

# <span id="page-15-1"></span>**Consigli per una trasmissione dati efficiente**

- Utilizzare cavi schermati bipolari concepiti per i dispositivi RS-485: il cavo microfonico standard non è in grado di trasmettere dati di controllo in modo affidabile su lunghe distanze. Il cavo AWG 24 è adatto per lunghe distanze fino a 300 metri (1000 ft). Per distanze superiori, si consiglia di ricorrere a diametri superiori e/o ad amplificatori.
- Non utilizzare mai entrambi gli output per scomporre i collegamenti. Per scomporre i collegamenti seriali in circuiti derivati, ricorrere a uno splitter/amplificatore come Opto Isolatore Martin RS-485 a 4 canali.
- Non sovraccaricare il collegamento. Un collegamento seriale può supportare un massimo di 32 dispositivi.
- Terminare il collegamento installando una spina di terminazione nella presa di output dell'ultima apparecchiatura. La spina di terminazione (o tappo), di tipo maschio XLR a 120 Ohm, resistenza 0,25 Watt con saldatura tra pin 2 e pin 3, "assorbe" il segnale di controllo in modo che non venga propagato e non causi interferenze. In presenza di splitter, terminare ciascun circuito derivato del collegamento.
- Alcune vecchie apparecchiature dispongono di prese dati con polarità invertita (pin 2 per positivo e pin 3 per negativo). Di norma, la polarità è indicata sui dispositivi e descritta nei manuali dell'utente. *Utilizzare un cavo a inversione di fase tra MAC TW1 e i dispositivi con polarità invertita.*

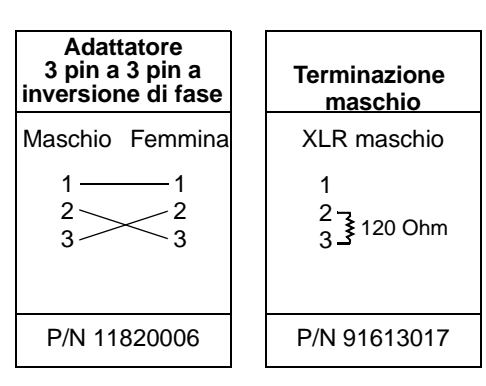

# <span id="page-15-2"></span>**Realizzazione del collegamento dati**

- 1. Collegare l'output di dati DMX proveniente dal controller alla presa di input (maschio) 3 pin o 5 pin di MAC TW1.
- 2. Tramite prese appropriate al cavo dati utilizzato, collegare l'output dell'apparecchiatura più vicino al controller all'input dell'apparecchiatura successivo.
- 3. Inserire un tappo di terminazione XLR da 120 Ohm nell'output da 3 pin o 5 pin dell'ultima apparecchiatura del collegamento.

# <span id="page-16-0"></span>Aggancio [Rigging]

MAC TW1 può essere collocato sul palcoscenico o agganciato a un'americana orientato in qualsiasi direzione. I punti di montaggio consentono di fissare le staffe sia in posizione parallela che perpendicolare rispetto alla parte frontale come mostrato in [Figura 5.](#page-16-1)

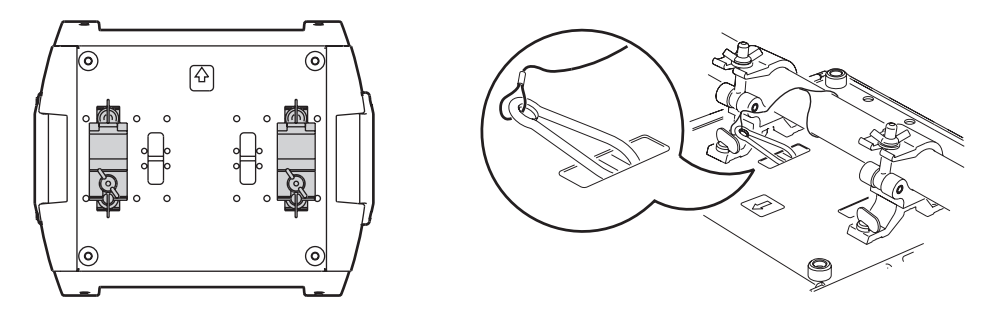

**Figura 5: Posizionamento delle staffe e punto di aggancio del cavo di sicurezza**

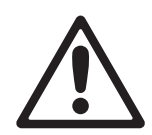

<span id="page-16-1"></span>*PERICOLO! Utilizzare 2 ganci per installare il proiettore. Bloccare ogni gancio ruotando di 1/4 di giro in senso orario fino a fine corsa entrambi i dispositivi di fissaggio. Agganciare un cavo di sicurezza approvato al punto indicato dalla scritta "SAFETY WIRE" posto sulla base. Non utilizzare le maniglie di trasporto come mezzo di aggancio secondario.*

# **Come agganciare il proiettore a un'americana**

- 1. Accertarsi che i ganci non siano danneggiati e che possano sorreggere almeno 10 volte il peso del proiettore. Accertarsi che la struttura sia in grado di sorreggere almeno 10 volte il peso di tutti i proiettori, ganci, cavi, apparecchi aggiuntivi, ecc. installati.
- 2. Avvitare ciascun gancio in modo sicuro a una staffa con dado M12 (classe di resistenza minima 8.8) e controdado.
- 3. Allineare un gancio con 2 punti di montaggio posti sulla base. Inserire i dispositivi di fissaggio nella base e ruotare entrambe le leve di un 1/4 di giro in senso orario per bloccarli. Installare il secondo gancio.
- 4. Impedire l'accesso allo spazio sottostante l'area di lavoro. Operando da una piattaforma stabile, sospendere il proiettore all'americana con la freccia posta sulla base diretta verso l'area da illuminare. Avvitare i ganci di fissaggio.
- 5. Installare un cavo di sicurezza in grado di sorreggere almeno 10 volte il peso del proiettore. Il punto di aggancio è progettato per accogliere un moschettone.
- 6. Accertarsi di avere sganciato il blocco tilt.
- 7. Accertarsi dell'assenza di materiali o superfici combustibili colpiti dal fascio luminoso entro una distanza di 0,5 m (20 in.) dal proiettore e dell'assenza di materiali infiammabili nelle vicinanze.
- 8. Tra due proiettori MAC TW1, lasciare una distanza minima tra centro e

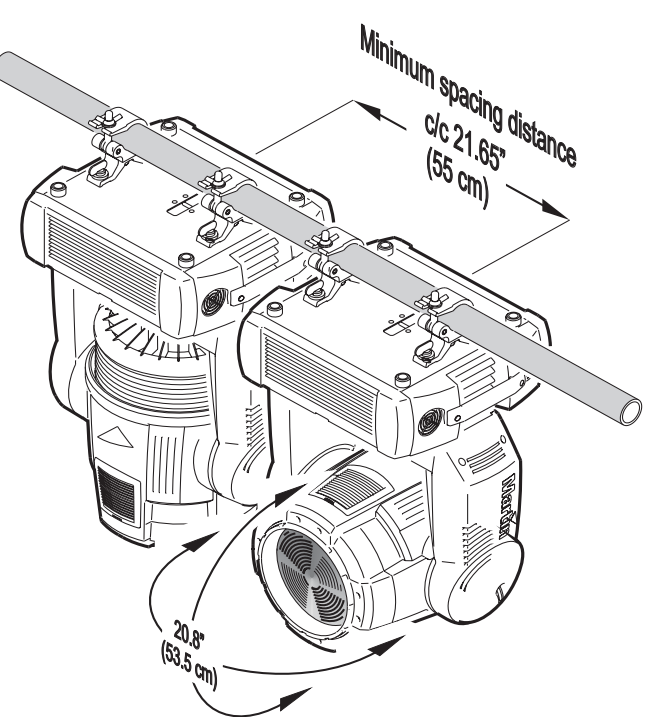

**Figura 6: Movimento della testa e distanza tra fari**

centro di 550 mm (21.7 in.). Aumentare tale distanza in presenza di accessori montati sulla parte frontale della testa. Accertarsi che la testa di ciascun proiettore non entri in collisione con quella dell'apparecchiatura adiacente.

# <span id="page-17-0"></span>Setup

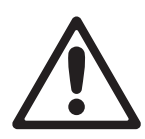

*PERICOLO! Leggere la sezione ["Informazioni sulla sicurezza" a pagina 3](#page-2-0) prima di installare, alimentare, azionare o riparare MAC TW1.*

*Importante! Dopo lo spegnimento della lampada, lasciare MAC TW1 alimentato per 20 minuti in modo da consentire alle ventole di ridurne la temperatura. Il mancato rispetto di tale disposizione comporta un eccessivo accumulo di calore e può causare danni non coperti dalla garanzia.*

# <span id="page-17-1"></span>**Pannello di controllo**

Il pannello di controllo consente di settare l'indirizzo DMX di MAC TW1, configurare impostazioni per la singola apparecchiatura, leggere messaggi di stato ed eseguire le utility. Le impostazioni possono anche essere modificate da postazione remota via DMX tramite uploader Martin MP-2*.*

Per un elenco completo dei menu e comandi disponibili dal pannello di controllo, vedere la sezione ["Menu di controllo"](#page-32-0) a [pagina 33](#page-32-0).

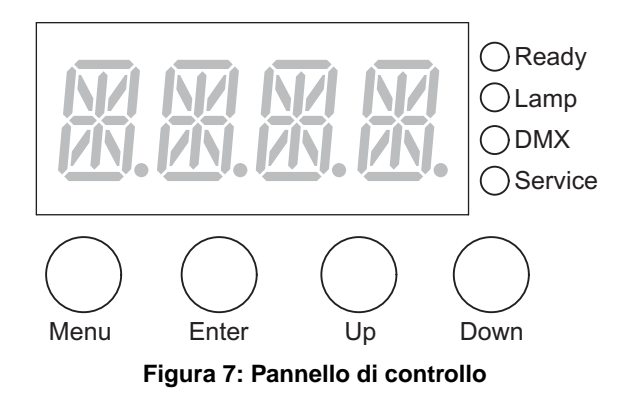

# <span id="page-17-2"></span>**Navigazione nel menu**

All'accensione di MAC TW1, il display del pannello di controllo visualizza l'indirizzo DMX e uno o più dei messaggi elencati a [pagina 37.](#page-36-0) Per accedere al menu, premere [Menu]. Premere [Up] e [Down] per spostarsi nel menu. Per selezionare una funzione o sottomenu, premere [Enter]. Per uscire da una funzione o menu, premere [Menu].

Nota: tenere premuto [Enter] per qualche secondo per accedere al menu delle utility ( $UTL$ ).

# <span id="page-17-3"></span>**Indirizzo e protocollo DMX**

L'indirizzo DMX, noto anche come canale di partenza, è il primo canale utilizzato per ricevere istruzioni dal controller. Per un controllo indipendente, assegnare a ogni apparecchiatura i propri canali di controllo. Tuttavia, due unità MAC TW1 possono condividere lo stesso indirizzo se si richiede un comportamento identico. La condivisione dell'indirizzo è utile per scopi di diagnostica e controllo simmetrico, in particolare quando risulta combinato con le opzioni di pan e tilt inversi.

A seconda della modalità DMX selezionata, MAC TW1 richiede 14 o 20 canali DMX. La modalità base 16 bit utilizza 14 canali e offre un controllo ordinario di tutti gli effetti con in più un controllo preciso di pan e tilt. La modalità estesa 16 bit utilizza 20 canali e offre, oltre alle funzioni della modalità base, un controllo preciso dei dimmer elettronici e meccanici, della miscelazione di ciano, magenta, giallo e dello zoom.

L'assegnazione di indirizzi DMX è limitata ai canali 1-499 in modalità base e ai canali 1-493 in modalità estesa. Questi valori rendono impossibile trovarsi in circostanze in cui il numero dei canali è insufficiente per il controllo delle apparecchiature.

## **Per settare l'indirizzo DMX in modalità base o estesa**

- 1. Per accedere al menu principale, premere [Menu].
- 2. Premere [Up] o [Down] fino a visualizzare  $H \cdot J \cdot R$ . Premere [Enter]. Per passare al canale 1, premere [Enter] poi [Up]. Scorrere fino al canale desiderato, quindi premere [Enter]. Premere [Menu] per tornare al primo livello del menu principale.
- 3. Premere [Up] o [Down] fino a visualizzare  $P5E$  T. Premere [Enter]. Selezionare  $16B$  per modalità base o 16E x per modalità estesa. Premere [Enter].

# <span id="page-18-0"></span>**Personalizzazioni**

### **MOVIMENTO**

MAC TW1 offre numerose alternative per ottimizzare il movimento in varie applicazioni.

- L'impostazione del protocollo ( $P5E I$ ) consente di selezionare la modalità 16 bit base (  $15B I$ ) o estesa ( $15E$ X). La modalità estesa utilizza 6 ulteriori canali DMX e offre un controllo preciso dei dimmer elettronici e meccanici, della miscelazione CMY e dello zoom.
- $\bullet$  Il menu di inversione di pan e tilt (PRTI) consente di passare da pan a tilt e viceversa e/o di invertire pan e tilt.
- Il menu di velocità di pan e tilt ( $P$ TSP) offre 2 impostazioni:  $F$ RST e NDRM. L'impostazione NDRM (normale) fornisce movimenti pan/tilt fluidi e funzionamento più silenzioso; è adatta per cambi di scena lenti e per la maggior parte delle applicazioni. Questa è l'impostazione di default. L'impostazione FR5T fornisce prestazioni migliori in applicazioni in cui la velocità è prioritaria.
- Il menu di velocità degli effetti ( $EFSP$ ) offre 3 impostazioni:  $PTS5$ , NDRM e  $FBSI$ . L'impostazione PT55 (velocità pan/tilt slave) segue la velocità degli effetti con quella di pan/tilt impostata nel menu . Questa è l'impostazione di default. Analogamente a come avviene per la velocità di pan/tilt, l'impostazione NDRM offre un movimento fluido e silenzioso. L'impostazione  $F$ R5T accelera il movimento.
- Le impostazioni di velocità di pan/tilt e degli effetti descritte sopra vengono sovrascritte selezionando le modalità studio o silenziosa nel menu  $PEF5 \rightarrow M0JE$ .
- L'impostazione di scorciatoia ( $PEB \rightarrow$ S $E U$ ) determina se i filtri CMY applicano il percorso più breve tra due posizioni passando se necessario per la posizione aperta o se evitano sempre quest'ultima.

### **DISPLAY**

L'impostazione on/off del display ( $PERS \rightarrow IIBP$ ) determina se il display rimane acceso ( $BN$ ), se rimane acceso per 2 minuti dopo l'ultima pressione di tasto ( $\overline{c}$  MN) o se rimane acceso per 10 minuti dopo l'ultima pressione di tasto (10MN).

L'impostazione di intensità ( $PERS \rightarrow \Pi N T$ ) controlla la luminosità del display. L'impostazione  $HUTD$ applica un valore di default, mentre i valori da  $10a$   $10b$  consentono di scegliere manualmente l'intensità.

Per invertire il display quando l'apparecchiatura è installata a testa in giù, premere contemporaneamente [Up] e [Down].

#### **RESET TRAMITE DMX**

L'impostazione del reset tramite DMX ( $PER5 \rightarrow \text{I}RE5$ ) controlla il comportamento del comando reset. Il valore  $\Box N$  abilita il comando. Il valore  $\Box F F$  disabilita il comando per evitare reset accidentali. Il valore 55EE richiede l'invio del comando per 5 secondi. La combinazione speciale di valori DMX elencati per il canale 1 a [pagina 31](#page-30-0) consente di eseguire un reset anche quando il comando è disabilitato.

#### **DIMMER**

L'impostazione della curva del dimmer ( $PER5 \rightarrow \text{IICU}$ ) offre tre opzioni di dimmeraggio:

- L IN, impostazione di default, offre una curva di dimmeraggio lineare.
- $\overline{50}R$  o dimmeraggio a legge quadratica, offre una curva di dimmeraggio con una scala di risoluzione più precisa a livelli bassi di intensità luminosa e con una scala di risoluzione meno precisa a livelli alti di intensità luminosa.
- $I 50F$ o dimmeraggio a legge quadratica inversa, offre una curva di dimmeraggio con una scala di risoluzione più precisa a livelli alti di intensità luminosa e con una scala di risoluzione meno precisa a livelli bassi di intensità luminosa.

#### **MODALITÀ RIDUZIONE RUMORE**

L'impostazione per la riduzione del rumore ( $PERS \rightarrow MDIE$ ) offre tre opzioni per personalizzare movimenti e velocità della ventola di raffreddamento e, di riflesso, vari livelli di rumorosità del funzionamento:

- L'impostazione NURM applica i valori inseriti in altre voci nei menu di controllo a pan/tilt, effetti e ventole.
- In modalità studio ( $5$ TUI), le velocità di pan/tilt e degli effetti vengono impostate su NDRM e la velocità della ventola è termoregolata.
- In modalità silenziosa ( $SLNT$ ), i movimenti di pan/tilt e degli effetti sono lenti e la velocità della ventola è impostata su DFF come descritto nella sezione ["Raffreddamento e controllo del rumore" a pagina 22.](#page-21-1)

Le modalità  $5T UJ$ e  $5LNT$  sovrascrivono le impostazioni di pan/tilt, effetti e velocità ventola inseriti in altre voci nei menu di controllo.

### <span id="page-19-1"></span>**GESTIONE DELLA LAMPADA**

L'impostazione di preriscaldamento ( $PEF5\rightarrow HEF1$ ) mantiene l'alimentazione della lampada da 0 a 20% quando questa è dimmerata. I valori di preriscaldamento più elevati accelerano la reazione della lampada allo scatto del dimmer elettronico. Il preriscaldamento non riduce in modo significativo la durata di vita della lampada, salvo se inserito per lunghissimi periodi di tempo richiedendo tuttavia velocità più elevate della ventola di raffreddamento.

La modalità risparmio energetico ( $PER5 \rightarrow ECDN$ ) limita l'alimentazione della lampada al massimo tra il 70% e il 100% della piena potenza quando il dimmer elettronico è in funzione alla massima intensità. Se la massima alimentazione non è mai richiesta, la sua limitazione è un modo efficace per aumentare la durata di vita della lampada. Stabilire la durata di vita della lampada dipende da troppi fattori per fornire dati precisi. Tuttavia, è possibile affermare che una riduzione del 5% dell'alimentazione della lampada ne raddoppia la durata di vita.

MAC TW1 consente di monitorare il funzionamento della lampada in presenza di un dimmer interno. In caso di guasto della lampada, la scritta  $\textsf{LHE} \times$  viene visualizzata sul display dell'apparecchiatura che entra in modalità esplosione lampada con conseguente blocco di pan e tilt e la perdita del controllo DMX. In presenza della scritta  $L$ HE $\chi$ , interrompere l'alimentazione dell'apparecchiatura e riattivarla solo dopo aver accertato l'assenza di filamenti bruciati nella lampada o di danni; se necessario sostituire la lampada. Fornendo di nuovo corrente all'apparecchiatura, pan e tilt vengono sbloccati e viene riabilitato il controllo DMX.

#### **CONFIGURAZIONI PERSONALIZZATE**

La funzione di configurazione personalizzata **JJF 5E→CUS 1 - CUS** 3 consente di salvare e richiamare 3 serie di impostazioni dell'apparecchiatura. Le impostazioni che possono essere salvate sono: modalità DMX, velocità di pan/tilt, inversione e scambio di pan/tilt, display, reset tramite DMX, scorciatoie, curva di dimmeraggio, modalità preriscaldamento e risparmio energetico, riduzione del rumore e velocità degli effetti.

Per riportare le impostazioni ai valori di fabbrica, scegliere il comando  $\text{J} \text{F} \text{S} \text{E} \rightarrow \text{F} \text{H} \text{C} \text{I} \rightarrow \text{L} \text{O} \text{H} \text{J}$ .

# <span id="page-19-2"></span><span id="page-19-0"></span>**Messaggi di stato**

#### **TEMPO**

 $INTB \rightarrow TIME$  visualizza il numero di ore dell'apparecchiatura (HR5) e il numero delle ore della lampada (L HR). Per ciascuno di questi valori, è disponibile un contatore riazzerabile ( $R5E$ T) e uno non riazzerabile (TDTL) delle ore accumulate dalla fabbricazione. Per riportare il contatore riazzerabile a zero, visualizzarlo e tenere premuto [Up] fino a visualizzare il valore  $\mathcal{D}$ .

Poiché la durata di vita delle lampade alogene al tungsteno viene sensibilmente prolungata quando la lampada opera a intensità minori del 100%, il numero delle ore visualizzato nel contatore delle ore della lampada rappresenta solo un valore approssimativo per la valutazione della sostituzione della lampada (vedere anche la sezione precedente sulla modalità di risparmio energetico).

#### **TEMPERATURA**

 $INFG \rightarrow TEMP$  visualizza la temperatura della testa e della base.

#### **VERSIONE DEL FIRMWARE**

INF D→ VER visualizza il numero di versione del firmware installato. La versione del firmware viene anche visualizzata brevemente all'avvio.

#### **VENTOLE**

 $INF \Box \rightarrow$  F RNS visualizza la velocità corrente delle ventole di raffreddamento della base, della testa e della lampada in giri al minuto.

#### **DMX**

Il menu del log DMX ( $J$ M $\times$ L) fornisce informazioni utili per risolvere problemi di controllo.

RRTE visualizza la velocità di aggiornamento del DMX in pacchetti al secondo. Valori minori di 10 o maggiori di 44 possono condurre a prestazioni anomale, specie se è attiva la modalità tracking.

**GURL** visualizza la qualità dei dati DMX ricevuti espressa in percentuale dei pacchetti ricevuti. Valori molto al di sotto di 100 indicano interferenze, collegamenti inefficienti o altri problemi con il collegamento di dati seriale che sono le cause più comuni di problemi di controllo.

5 T C D visualizza il codice DMX di inizio. I pacchetti con codice di inizio diverso da 0 possono determinare prestazioni irregolari.

Le rimanenti opzioni sotto  $\mathbb{J}$ M<sup>y</sup>. Lvisualizzano i valori DMX ricevuti su ogni canale. Se l'apparecchiatura non risponde come previsto, leggere i valori DMX per tentare di risolvere il problema.

# <span id="page-20-0"></span>**Controllo manuale**

Il menu di controllo manuale (MRN) consente di:

- esequire il reset dell'apparecchiatura ( $\overline{R}$ 57)
- posizionare e definire i singoli effetti (i comandi sono elencati a [pagina 34](#page-33-0) sotto *Menu di controllo*)

# <span id="page-20-1"></span>**Menu delle utility di manutenzione**

<span id="page-20-2"></span>*Importante! Per accedere al menu delle utility tenere premuto [Enter] per parecchi secondi.* 

### **SEQUENZE DI TEST**

TSED fornisce un test generale di tutti gli effetti consentendo le operazioni di test senza l'ausilio di un controller.

UTIL→ PE BT fornisce una serie di test per verificare la scheda elettronica per soli scopi di assistenza.

### **ATTIVAZIONE/DISATTIVAZIONE DEL FEEDBACK**

Le funzioni di pan, tilt e filtri CMY sono monitorate da un sistema di correzione che agisce in tempo reale. In caso di rilevamento di un errore di posizione, l'apparecchiatura applica un'autocorrezione. Se il sistema non è in grado di correggere la posizione entro 10 secondi, la funzione di feedback viene automaticamente disattivata.

Per disattivare temporaneamente la correzione della posizione di pan/tilt, impostare UTIL $\rightarrow$ FE BR su OFF. Per disattivare temporaneamente la correzione della posizione CMY, impostare UTIL $\rightarrow$ EFF B su OFF. L'impostazione OFF non viene memorizzata e i sistemi di correzione della posizione vengono riattivati al successivo avvio dell'apparecchiatura.

#### **REGOLAZIONE**

Il menu di regolazione (UTIL→RIU) fornisce un controllo manuale per attuare regolazioni meccaniche. Vedere [pagina 35.](#page-34-0)

## **TARATURA**

Il menu di taratura ( $\text{UTL}\rightarrow\text{LRL}$ ) consente di inserire nel software dell'apparecchiatura dei valori di aggiustamento in relazione al reset meccanico o alla posizione home. Questa funzione consente una regolazione precisa dell'allineamento dell'ottica e prestazioni uniformi per più apparecchiature. Dimmer e zoom vengono tarati in base a punti specifici. Gli altri effetti vengono tarati in base a un'apparecchiatura di riferimento scelto dall'operatore.

Tutti gli aggiustamenti possono essere settati a  $12B$ , ossia il valore centrale dell'intervallo di regolazione, tramite il comando di aggiustamento di default: selezionare  $U$   $I$   $I$   $L$   $\rightarrow$   $E$   $H$   $\rightarrow$   $H$   $I$   $F$   $\rightarrow$   $S$   $U$  $R$  $E$ , quindi premere [Enter].

# **Taratura di singoli effetti**

- 1. Fornire corrente ma non accendere la lampada fino a quando lo zoom non è stato tarato.
- 2. Per tarare lo zoom, rimuovere prima il coperchio inferiore della testa. Selezionare  $\overline{U}$ TIL $\rightarrow$ CHL $\rightarrow$ ZDDF, quindi premere [Enter]. Regolare l'aggiustamento fino a quando il supporto

della lente dello zoom non risulterà allineata con il bordo posteriore del supporto di messa a fuoco. Premere [Enter] per salvare l'impostazione. Riporre il coperchio inferiore della testa.

- 3. La taratura del pan è più semplice quando più apparecchiature sono sovrapposte. Per eseguire la taratura, impostare le posizioni di zoom e tilt in modo da facilitare il confronto sull'asse verticale (uno sopra l'altro) e assegnare a tutte le apparecchiature lo stesso valore DMX del pan. Scegliere una delle apparecchiature come apparecchiatura di riferimento. Sulle altre apparecchiature, selezionare  $\overrightarrow{U}$ TL→CRL→P DF, quindi premere [Enter]. Regolare l'aggiustamento in modo da allineare il fascio con il fascio di riferimento. Premere [Enter] per salvare l'impostazione.
- 4. La taratura del tilt è più semplice quando più apparecchiature sono disposte in senso orizzontale. Per eseguire la taratura, impostare le posizioni di zoom e pan in modo da facilitare il confronto sull'asse orizzontale (fari affiancati) e assegnare a tutte le apparecchiature lo stesso valore DMX del tilt. Scegliere una delle apparecchiature come apparecchiatura di riferimento. Sulle altre apparecchiature, selezionare  $UTIL \rightarrow CHL \rightarrow T$  DF, quindi premere [Enter]. Regolare l'aggiustamento in modo da allineare il fascio con il fascio di riferimento. Premere [Enter] per salvare l'impostazione.
- 5. Per tarare i filtri CMY, proiettare dei fasci bianchi senza dimmeraggio e posizionarli in modo da facilitarne il confronto. Su ciascuna apparecchiatura, *compresa quella di riferimento*, selezionare  $\overline{U}$   $\overline{I}$   $L\rightarrow$   $\overline{L}$   $R$ .  $\overline{I}$  quindi premere [Enter]. Ciò determina l'aggiunta di una certa quantità di ciano. Scegliere una delle apparecchiature come apparecchiatura di riferimento. Regolare gli aggiustamenti sulle altre apparecchiatura per uniformarli al colore di riferimento. Premere [Enter] per salvare l'impostazione. Ripetere la procedura per  $M$  DF (magenta) e  $Y$  DF (giallo).

#### <span id="page-21-1"></span>**RAFFREDDAMENTO E CONTROLLO DEL RUMORE**

La velocità delle ventole di raffreddamento può essere impostata al massimo (FULL) o termoregolata → Construction of the Contract of the Contract of Province in the same (PEG) tramite UTIL→FRNS. Con l'impostazione REG, le ventole non girano più velocemente del necessario, riducendo in questo modo la rumorosità.

L'impostazione di raffreddamento per convezione, UTIL→FRN5→DFF, arresta completamente le ventole quando la sola convezione è in grado di controllare la temperatura dell'apparecchiatura. Se il raffreddamento per convezione non è sufficiente, le ventole vengono attivate tramite termostato fino al controllo della temperatura tramite convezione. Questa impostazione è particolarmente appropriata quando sono richiesti livelli di rumorosità minimi abbinati a blackout della lampada, bassi livelli di dimmeraggio e temperatura ambiente favorevole.

### **UPLOAD DEL SOFTWARE**

Il comando della modalità upload (UTIL→UPL II) prepara l'apparecchiatura per un aggiornamento del software. Questo comando non è di norma necessario poiché la modalità upload viene automaticamente attivata dall'uploader.

# <span id="page-21-0"></span>**Indicatori a LED**

I quattro LED a fianco del display digitale forniscono le informazioni seguenti:

- **Ready** acceso quando l'apparecchiatura ha concluso il reset ed è pronta all'uso.
- **Lamp** acceso quando la potenza della lampada proviene dal controller DMX, a prescindere dall'intensità del dimmer. Se questo LED è acceso ma non viene emessa nessuna luce, è possibile che lo shutter meccanico sia chiuso, l'intensità abbinata a valori bassissimi di dimmeraggio, la lampada fulminata o che vi sia un problema a livello del circuito di alimentazione della lampada.
- **DMX** acceso quando l'apparecchiatura riceve un segnale DMX valido.
- **Service** lampeggia quando l'apparecchiatura si trova in modalità assistenza fabbrica. Utilizzato solo in fabbrica.

# <span id="page-22-0"></span>Funzionamento

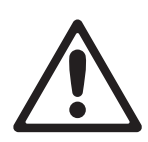

*PERICOLO! Leggere la sezione ["Informazioni sulla sicurezza" a pagina 3](#page-2-0) prima di installare, alimentare, azionare o riparare MAC TW1.*

*Importante! Dopo lo spegnimento della lampada, lasciare MAC TW1 alimentato per 20 minuti in modo da consentire alle ventole di ridurne la temperatura. Il mancato rispetto di tale disposizione comporta un eccessivo accumulo di calore e può causare danni non coperti dalla garanzia.*

Nella presente sezione vengono descritte le funzioni controllabili tramite DMX. Per una panoramica dei canali e comandi, vedere ["Protocollo DMX di MAC TW1" a pagina 31.](#page-30-0)

MAC TW1 offre due modalità DMX, 16 bit base e 16 bit estesa. La modalità estesa 16 bit richiede 6 canali DMX aggiuntivi rispetto alla modalità base e offre, oltre alle funzioni della modalità base, un controllo preciso dei dimmer elettronico e meccanico, della miscelazione di ciano, magenta, giallo e dello zoom.

Laddove sia disponibile un byte di controllo preciso a 16 bit esteso, il canale di controllo principale imposta i primi 8 bit (il byte più significativo oppure MSB) e i canali del controllo preciso impostano i secondi 8 bit (il byte meno significativo oppure LSB). In altre parole, i canali del controllo preciso operano nell'ambito della posizione occupata dal canale di base.

# <span id="page-22-1"></span>**Reset dell'apparecchiatura**

Se un effetto perde i valori di indicizzazione e non si porta nelle posizioni programmate, è possibile eseguire il reset dell'apparecchiatura dal controller inviando il comando "Reset" sul canale 1.

Se il reset tramite DMX è disattivato nel menu di controllo (PERS→ JRES→ OFF), il comando reset può essere eseguito solo se i canali CMY principali (4, 5 e 6 in modalità base o 6, 8 e 10 in modalità estesa) sono settati su un valore tra 230 e 232. Se  $PERS \rightarrow \text{I}RES$  è 55EC, il comando reset deve essere mantenuto per 5 secondi per essere eseguito.

# <span id="page-22-2"></span>**Dimmeraggio elettronico**

Il sistema dimmer elettronico interno è controllato sul canale 2, con controllo preciso disponibile in modalità estesa sul canale 3.

Se nel pannello dei collegamenti, il selettore di alimentazione della lampada è posizionato su External, i canali del sistema dimmer elettronico interno (2 in modalità base o 2 e 3 in modalità estesa) vengono disattivati. Il canale del sistema dimmer esterno deve essere settato sul controller DMX in base alle istruzioni del produttore del dimmer.

# <span id="page-22-3"></span>**Dimmeraggio meccanico**

Il sistema di dimmer/shutter meccanico offre dimmeraggio al 100%, apertura e blackout immediati ed effetti strobo regolari e casuali a velocità variabile.

Il controllo preciso del dimmer meccanico è disponibile in modalità estesa sul canale 5.

# <span id="page-22-4"></span>**Ciano, magenta e giallo**

Ciano, magenta e giallo possono essere aggiunti sui canali 4, 5 e 6 in modalità base o 6, 8 e 10 in modalità estesa. Il controllo preciso di CMY è disponibile sui canali 7, 9 e 11 in modalità estesa.

# <span id="page-22-5"></span>**Zoom**

La lente dello zoom varia l'angolo tra 19° e 41° a un decimo di picco (il tipo di lampada incide sui limiti precisi dell'angolo) utilizzando il canale 7 in modalità base o 12 in modalità estesa. Il controllo preciso dello zoom è disponibile in modalità estesa sul canale 13.

# <span id="page-23-0"></span>**Pan e tilt**

Le funzioni di pan e tilt vengono controllate sui canali da 8 a 11 in modalità base o da 14 a 17 in modalità estesa. Il controllo di base e quello preciso sono disponibili sia in modalità base che estesa.

# <span id="page-23-1"></span>**Canali di controllo della velocità di pan/tilt e degli effetti**

## **CONFRONTO TRA CONTROLLO DEL PERCORSO [TRACKING] E CONTROLLO DELLA DIREZIONE [VECTOR]**

#### *Importante! Lo spostamento dell'effetto può essere irregolare e imprevedibile se i tempi di dissolvenza del controller sono combinati con valori di velocità del vettore.*

I canali di velocità di pan/tilt e di velocità degli effetti (12 e 13 in modalità base o 18 e 19 in modalità estesa) offrono due metodi per il controllo della velocità di spostamento degli effetti, noti come "tracking" e "vector".

In modalità tracking, la velocità di pan/tilt e quella degli effetti sono determinate dal tempo di dissolvenza incrociata programmato sul controller. Con questo metodo, il controller suddivide il movimento in minuscoli tratti che l' apparecchiatura "percorre" o "segue".

In modalità vettore, la velocità di pan/tilt e quella degli effetti sono determinate dal valore DMX inviato sul canale della velocità. La modalità vettore consente di controllare la velocità dei cambi di scena a partire dai controller senza dissolvenza incrociata. Il movimento risultante è più fluido, in particolare a basse velocità, in combinazione con un controller che invia aggiornamenti di tracking lenti o irregolari.

Se il controller DMX ha tempi di dissolvenza incrociata variabili, settarli a zero in modalità vettore.

#### **OVERRIDE PERSONALIZZATI**

Tramite il canale della velocità di pan/tilt, è possibile settare pan/tilt su modalità tracking e al contempo settare la velocità di pan/tilt dell'apparecchiatura su normale o veloce a partire dal controller DMX, sovrascrivendo la velocità di pan/tilt disponibile nei menu di controllo dell'apparecchiatura.

Tramite il canale della velocità degli effetti, è possibile settare i filtri CMY su modalità tracking e al contempo attivare o disattivare le scorciatoie dal controller DMX, sovrascrivendo le scorciatoie disponibili nei menu di controllo dell'apparecchiatura.

# <span id="page-23-2"></span>**Impostazioni del menu di controllo**

Il canale 14 in modalità base o il canale 20 in modalità estesa consente di controllare via DMX una gamma di impostazioni altrimenti disponibili solo tramite il pannello di controllo dell'apparecchiatura. Ciò può risultare utilissimo nei casi in cui è difficile accedere all'apparecchiatura. Le impostazioni disponibili sono le seguenti:

- Selezione di una curva di dimmeraggio da 1 a 5
- Attivazione o disattivazione del preriscaldamento della lampada (l'intensità di preriscaldamento deve essere immessa tramite il pannello di controllo dell'apparecchiatura)
- Attivazione o disattivazione della modalità di risparmio energetico (la riduzione percentuale dell'alimentazione della lampada deve essere immessa tramite il pannello di controllo dell'apparecchiatura)
- Ventole alla massima velocità, termoregolate o disattivate. Se disattivate, il raffreddamento avviene per convezione e si attivano solo se strettamente necessario.
- Scelta della modalità di riduzione del rumore normale, studio o silenziosa.

La modifica delle impostazioni del menu di controllo tramite controller DMX è equivalente alla modifica delle stesse tramite il pannello di controllo dell'apparecchiatura. Queste modifiche delle impostazioni vengono comunque memorizzate dopo lo spegnimento e l'accensione dell'apparecchiatura.

#### *Importante! Per convalidare una delle sopra citate impostazioni del menu di controllo, il valore DMX richiesto deve essere mantenuto per 3 secondi quindi trasformato in valore DMX "Nessuna funzione" compreso tra 0 e 19.*

# <span id="page-24-0"></span>Assistenza e manutenzione

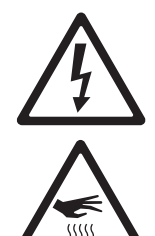

*PERICOLO! Prima di riparare MAC TW1 leggere la sezione ["Informazioni sulla sicurezza" a](#page-2-0)  [pagina 3](#page-2-0). Scollegare il proiettore dall'alimentazione e consentirne il raffreddamento per 45 minuti prima di maneggiarlo o rimuovere un qualsiasi coperchio. Per qualsiasi intervento di riparazione non descritto nel presente manuale, rivolgersi a un tecnico qualificato.*

*Importante! Eccessiva polvere, depositi di fumo e altre scorie riducono le prestazioni, surriscaldano e danneggiano il proiettore. I danni causati da pulizia o manutenzione inadeguate non sono coperti dalla garanzia.*

*Analogamente ai componenti elettronici in generale, le PCB di MAC TW1 sono sensibili alle scariche elettrostatiche. Il dimmer IGBT è particolarmente sensibile. Prima di aprire il proiettore, adottare tutte le precauzioni per evitare scariche elettrostatiche. Intervenire sui componenti elettronici esclusivamente in condizioni prive di scariche elettrostatiche.*

La politica di Martin consiste nell'utilizzo di materiali e rivestimenti della migliore qualità per offrire prestazioni ottimali e la massima durata di vita. Tuttavia, negli apparecchi di illuminazione i componenti ottici sono soggetti ad usura nel corso della vita del proiettore, con conseguente modifica progressiva della resa colore dei filtri dicroici o delle proprietà speculari delle parabole, ad esempio.

Il grado di usura varia in larga misura in base alle condizioni ambientali, al funzionamento e alla manutenzione; perciò è impossibile specificare durate di vita precise per i componenti ottici. Tuttavia, dopo un certo periodo di utilizzo, sostituire i componenti ottici se le relative caratteristiche risultano degradate dall'usura e se si richiedono prestazioni con parametri ottici e di colore specifici.

<span id="page-24-2"></span>Per prolungare al massimo la vita di MAC TW1 e proteggere l'investimento che rappresenta, pulire regolarmente il proiettore - specie i sistemi di raffreddamento - attenendosi alle istruzioni della presente sezione.

# <span id="page-24-1"></span>**Blocco tilt**

#### *Importante! Sganciare il blocco tilt prima di azionare il proiettore.*

Il movimento di tilt della testa può essere bloccato per il trasporto o la riparazione mediante apposito fermo. Per bloccare o sbloccare la testa, spostare la manopola di blocco nella posizione corretta come mostrato in [Figura 8.](#page-24-3)

<span id="page-24-3"></span>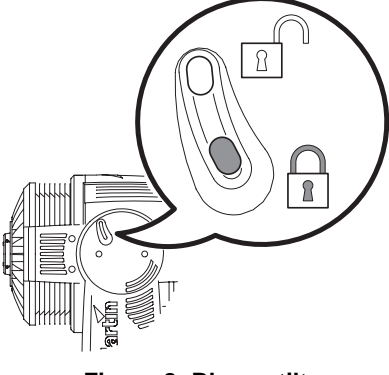

**Figura 8: Blocco tilt**

# <span id="page-25-0"></span>**Struttura dell'ottica**

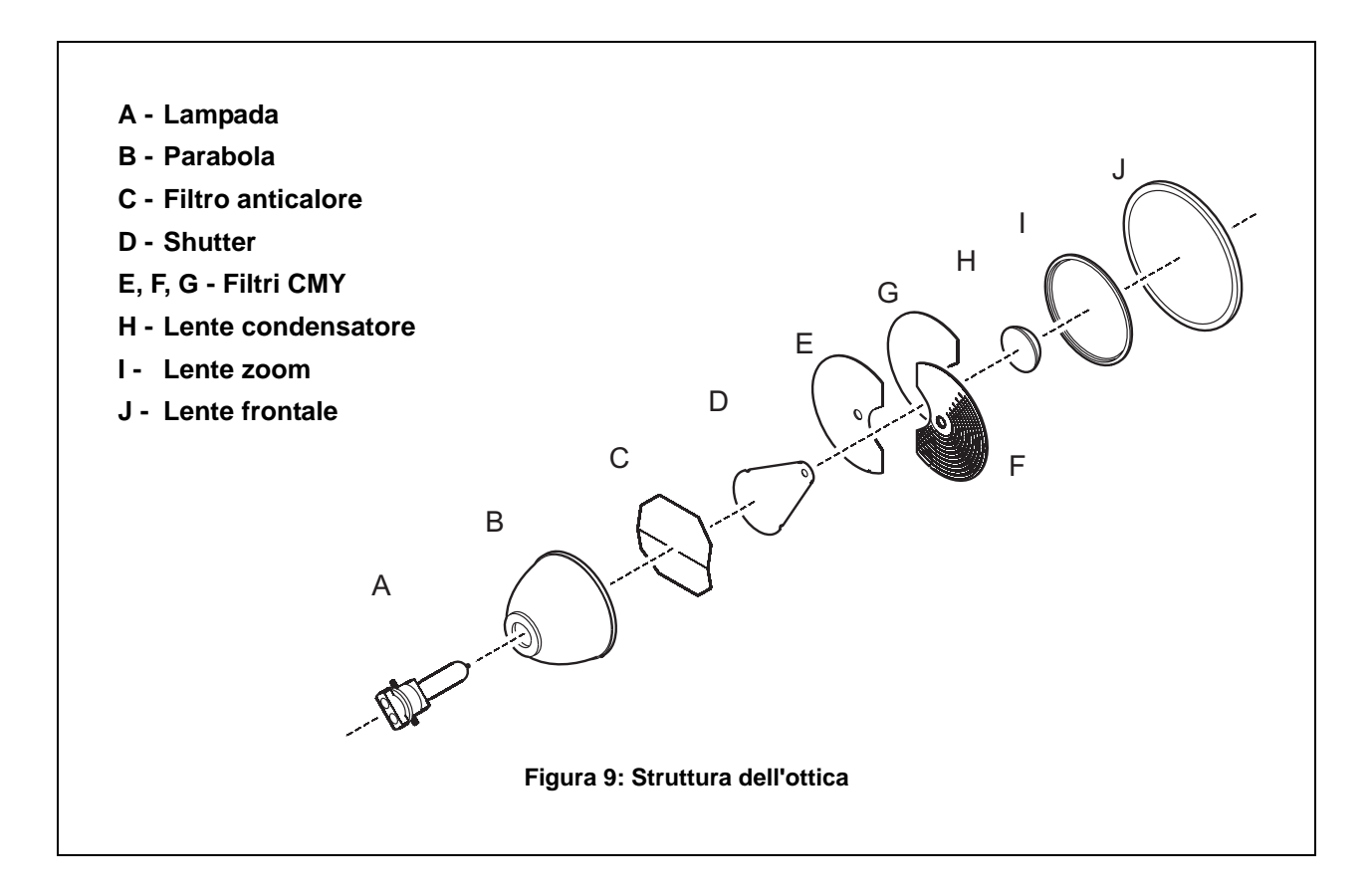

# <span id="page-25-1"></span>**Accesso ai componenti degli effetti e loro rimozione**

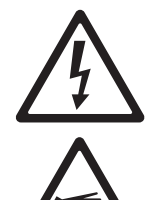

 $\frac{1}{15555}$ 

- Per accedere ai componenti degli effetti e a quelli ottici nella testa per scopi di pulizia e manutenzione:
- 1. Scollegare il proiettore dall'alimentazione e consentirne il raffreddamento per 45 minuti.
- 2. Per liberare il coperchio superiore (vedere [Figura 10](#page-25-2)) ruotare di 1/2 giro in senso antiorario le 4 viti di sostegno. I coperchi del MAC TW1 sono incastrati nelle rispettive aperture; esercitare una certa pressione per rimuoverli.

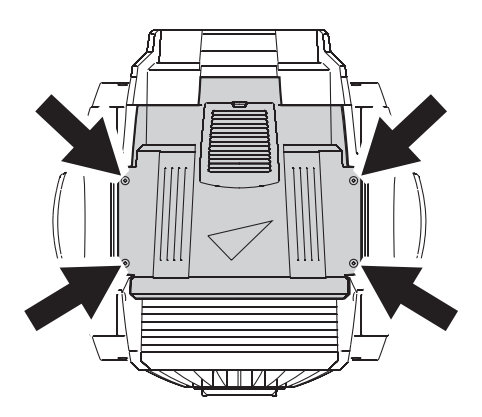

<span id="page-25-2"></span>**Figura 10: Viti di sostegno del coperchio superiore**

Per rimuovere il modulo degli effetti:

1. Rimuovere le 4 viti di sostegno della ghiera della lente frontale (vedere [Figura 11\)](#page-26-1) e togliere quest'ultima.

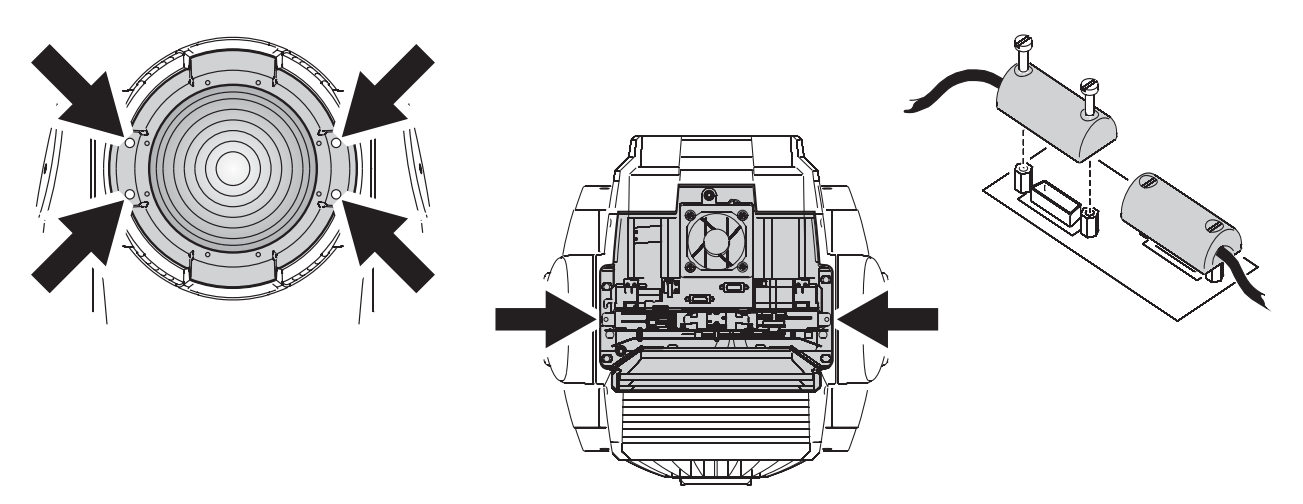

**Figura 11: Rimozione del modulo degli effetti**

- <span id="page-26-1"></span>2. Rimuovere le 2 viti di sostegno dei bordi esterni del modulo per liberarlo.
- 3. Prima di allontanare il modulo dal proiettore, allentare le viti dei 2 connettori dei cavi del modulo come mostrato in [Figura 11](#page-26-1).

Durante la reinstallazione del modulo degli effetti, accertarsi che i perni di guida siano correttamente in sede, che il modulo sia avvitato in modo sicuro in posizione e che le viti dei due connettori dei cavi siano strette. Il modulo è munito di LED che si accendono per indicare che i filtri CMY sono nelle rispettive posizioni corrette.

# <span id="page-26-0"></span>**Pulizia**

Una pulizia regolare è essenziale per la durata e le prestazioni del proiettore. Gli accumuli di polvere, sporco, depositi di fumo, residui del liquido del fumo, ecc. riducono la qualità dell'emissione di luce e la capacità di raffreddamento.

La frequenza della pulizia dei proiettori varia in gran parte dall'uso che se ne fa. Specificare intervalli di pulizia precisi per MAC TW1 è perciò difficile. Le ventole di raffreddamento aspirano le polveri dell'aria e le particelle di fumo e in alcuni casi estremi occorre pulire il proiettore dopo pochissime ore di funzionamento. I fattori ambientali che possono influenzare la frequenza di pulizia sono:

- Uso di macchine per fumo e nebbia.
- Elevati livelli di circolazione dell'aria (prossimità a prese per l'aria condizionata, ad esempio).
- Presenza di fumo da sigarette.
- Polvere dell'aria (dovuta ad effetti scenici, strutture edilizie o ambiente naturale negli eventi all'aperto).

In presenza di uno o più di questi fattori, ispezionare i proiettori dopo le prime 25 ore di funzionamento per valutare la necessità di una pulizia. Verificare di nuovo a intervalli regolari. Questa procedura consente di valutare i requisiti di pulizia nelle circostanze specifiche. In caso di dubbi, consultare il rivenditore Martin per stabilire un programma di pulizie adatto.

Prestare attenzione durante la pulizia di componenti ottici e operare in un'area pulita e ben illuminata. Le superfici rivestite sono delicate e si graffiano con facilità. Non utilizzare solventi che possono danneggiare la plastica o le superfici verniciate.

## **Pulizia del proiettore**

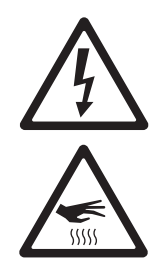

#### **Attenzione! Scollegare l'alimentazione e consentire il raffreddamento prima della pulizia.**

- 1. Scollegare il proiettore dall'alimentazione e consentirne il raffreddamento per almeno 45 minuti.
- 2. Rimuovere i coperchi e il modulo CMY come descritto in precedenza.
- 3. Aspirare o soffiare via delicatamente la polvere e le particelle libere con aria compressa.
- 4. Pulire con cura i componenti ottici. Rimuovere residui di fumo e altro con un bastoncino di cotone o panno inodore umidificato con alcol isopropilico. È possibile adoperare un pulitore per vetri ma i residui devono essere rimossi con acqua distillata. Pulire con movimenti lenti circolari dal centro verso l'esterno. Asciugare con un panno pulito, morbido e privo di pelucchi o con aria compressa. Rimuovere le

particelle attaccate con un panno inodore o bastoncino di cotone umidificato con pulitore per vetri o acqua distillata. Non strofinare la superficie: rimuovere le particelle con una pressione leggera e ripetuta.

- 5. Rimuovere la polvere dalla testa con una spazzola morbida, un bastoncino di cotone, aspirazione o aria compressa. Prestare particolare attenzione a ventole e prese d'aria.
- 6. Rimontare la testa.
- 7. Rimuovere le viti dal coperchio/griglia laterale sul lato frontale della base, indicato da una freccia sul fondo. Rimuovere il coperchio superiore dal lato frontale della base. Estrarre il modulo di alimentazione/ballast per ispezionare e pulire le ventole della base.
- 8. Reinstallare il modulo di alimentazione/ballast e riporre il coperchio della base.

#### **Pulizia dei filtri dell'aria**

- 1. Vedere [Figura 12](#page-27-1). Su ciascun lato della testa, premere sulle linguette di sostegno per liberare e rimuovere i 2 coperchi del filtro dell'aria.
- 2. In ciascun coperchio, tirare la linguetta A e sollevare il fermaglio spingendolo in avanti per liberare la linguetta B.

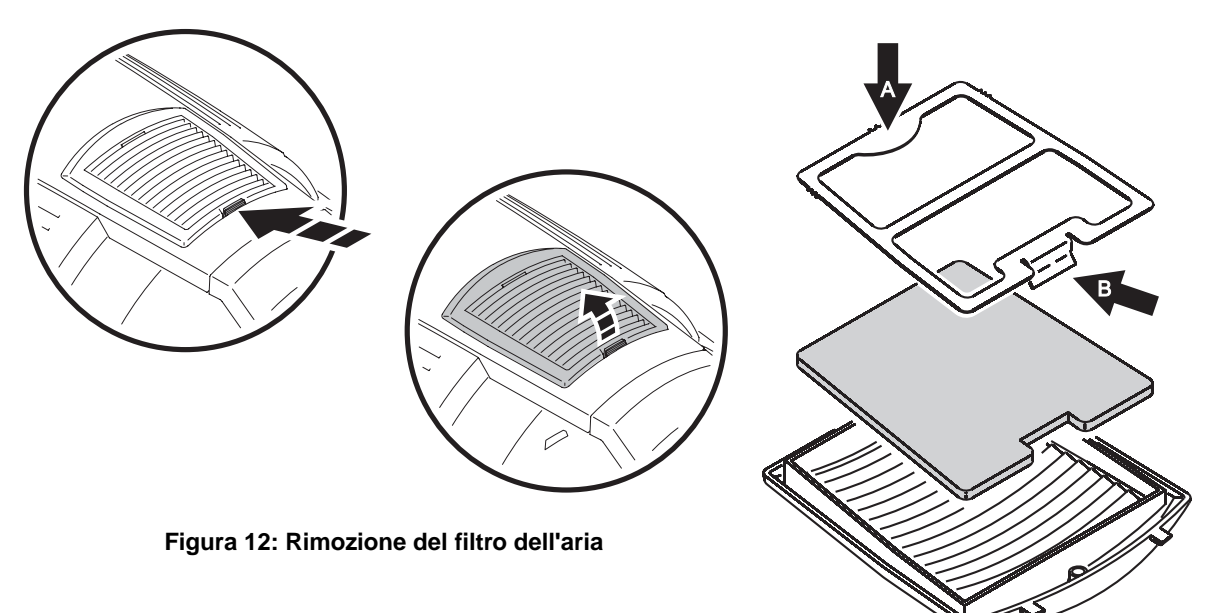

- <span id="page-27-1"></span>3. Rimuovere e pulire i filtri dell'aria. Se sono saturi di depositi di fumo, immergerli in acqua tiepida contenente sapone e asciugare con materiale assorbente. Sostituire i filtri se non possono essere completamente puliti o se non sono in perfette condizioni.
- 4. Sostituire ciascun filtro nel rispettivo coperchio, quindi rimettere in sede i fermagli inserendo la linguetta B in posizione e premendo sulla linguetta A per bloccare. *Importante! Accertarsi che i fermagli del filtro siano correttamente inseriti e fissati, altrimenti i filtri vengono risucchiati e causano il surriscaldamento del proiettore.*
- 5. Riporre i coperchi dei filtri in sede sulla testa.

# <span id="page-27-0"></span>**Lubrificazione**

Di norma, MAC TW1 non richiede lubrificazione. Tuttavia, a seconda delle condizioni di utilizzo, potrebbe essere necessario riapplicare il lubrificante a lunga durata a base di teflon sulle boccole di bronzo e le guide di scorrimento. L'emissione di rumore proveniente dal movimento dello zoom indica la necessità di lubrificazione. Tale operazione può essere effettuata dal servizio di assistenza Martin, se necessario.

Non lubrificare le boccole di plastica.

# <span id="page-28-0"></span>**Sostituzione dei fusibili**

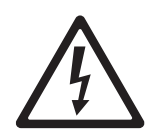

*PERICOLO! Prima di aprire i coperchi, scollegare l'alimentazione e il dimmer esterno. Sostituire i fusibili con altri dello stesso tipo e potenza.*

#### *Importante! Le PCB sono sensibili alle scariche elettrostatiche. Adottare tutte le precauzioni per evitare scariche elettrostatiche. Evitare di toccare i componenti elettronici.*

MAC TW1 è protetto da 2 fusibili principali, uno sul conduttore positivo e uno su quello neutro. I fusibili sono collocati sulla PCB nella base. Anche il circuito che alimenta la lampada da dimmer esterno è protetto da 2 fusibili. Tutti e quattro i fusibili sono di 20 amp ad azione lenta.

Per sostituire i fusibili:

- 1. Scollegare il proiettore dall'alimentazione e dall'eventuale sistema dimmer esterno e consentirne il raffreddamento per 45 minuti.
- 2. Adottare tutte le precauzioni per evitare scariche elettrostatiche.
- 3. Vedere [Figura 13](#page-28-2). Per accedere alle PCB, rimuovere le 4 viti (indicate dalle frecce) poste ai lati del coperchio del pannello dei collegamenti ed estrarre il coperchio dalla base.

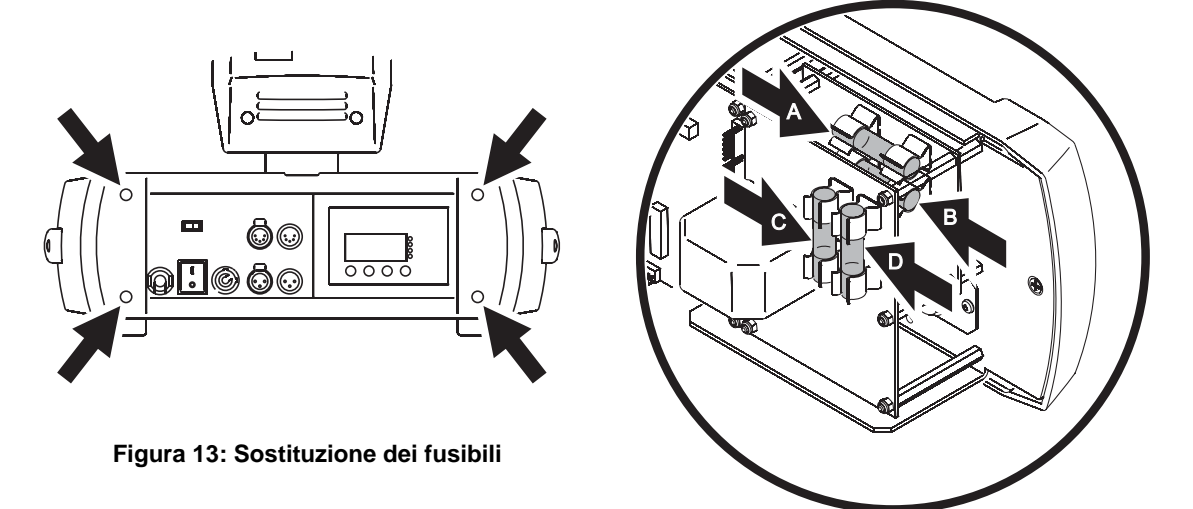

- <span id="page-28-2"></span>4. Vedere [Figura 13](#page-28-2). I fusibili A e B proteggono il circuito di alimentazione principale. I fusibili C e D proteggono il circuito di alimentazione della lampada da dimmer esterno.
- 5. Sostituire i fusibili difettosi con altri dello stesso tipo e potenza. I fusibili sono disponibili presso il rivenditore Martin: P/N 05020051.
- 6. Riporre e avvitare il coperchio del pannello dei collegamenti prima di rifornire corrente o ricollegare il sistema dimmer esterno.

# <span id="page-28-1"></span>**Installazione del software**

Gli aggiornamenti del software sono disponibili sul sito Web Martin e possono essere installati tramite il collegamento dati con un dispositivo di upload Martin.

Per installare il software sono necessari i requisiti seguenti:

- File di aggiornamento MAC TW1 scaricaribile dall'area di assistenza del sito Web Martin all'indirizzo http://www.martin.com/service
- Il programma Martin Software Uploader, versione 5.0 o successiva scaricaribile dall'area di assistenza del sito Web Martin.
- Uploader Martin MP-2 collegato a un PC Windows 95/98/ME/2000/XP PC o a una scheda d'interfaccia del PC controller DMX supportata dal programma Martin Software Uploader.

#### **Per installare il software - metodo standard**

Consultare il manuale dell'utente di MP-2 e la guida online di Martin Software Uploader.

# **Per installare il software - in caso di problemi (aggiornamento del settore boot)**

Nota: attenersi a questa procedura solo se il firmware è danneggiato, condizione indicata dall'assenza di risposta del pannello di controllo alla fornitura di corrente o se richiesto nelle note di aggiornamento del software. In caso di errore checksum, ripetere la procedura di aggiornamento standard.

- 1. Scollegare il proiettore dall'alimentazione.
- 2. Rimuovere il coperchio dalla parte laterale della base (lato del pannello di controllo) per accedere alla PCB principale.
- 3. Individuare il ponte "BOOT" sulla PCB principale (vedere [pagina 39](#page-38-0)) e spostare la calotta del ponte sulla posizione "INIT".
- 4. Eseguire un upload in modalità boot come descritto nella documentazione dell'uploader.
- 5. Al termine dell'upload, scollegare il proiettore dall'alimentazione e riportare il ponte sulla posizione "DISABLE".
- 6. Rimontare la base.

# <span id="page-30-0"></span>Protocollo DMX di MAC TW1

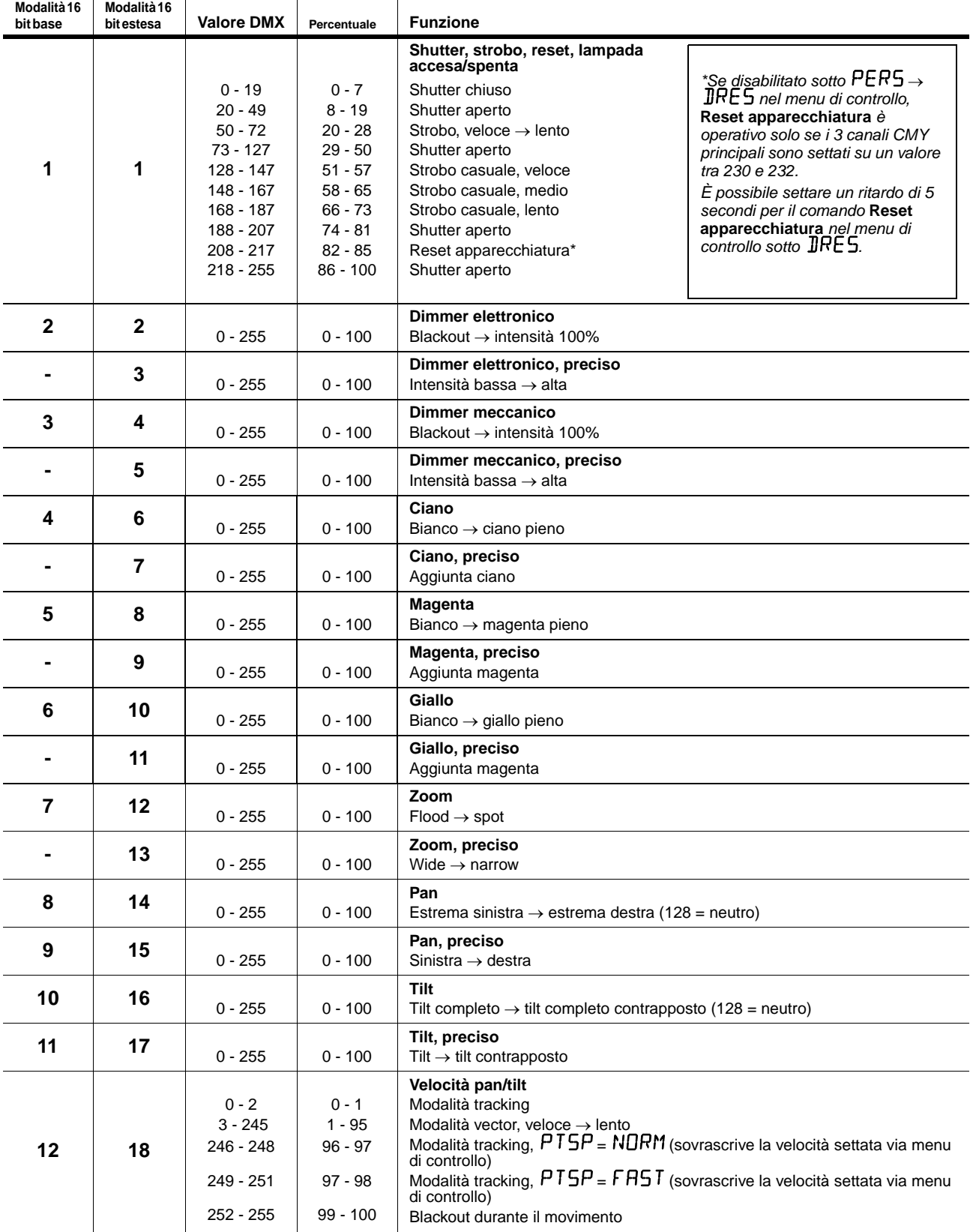

**Tabella 2: Protocollo DMX**

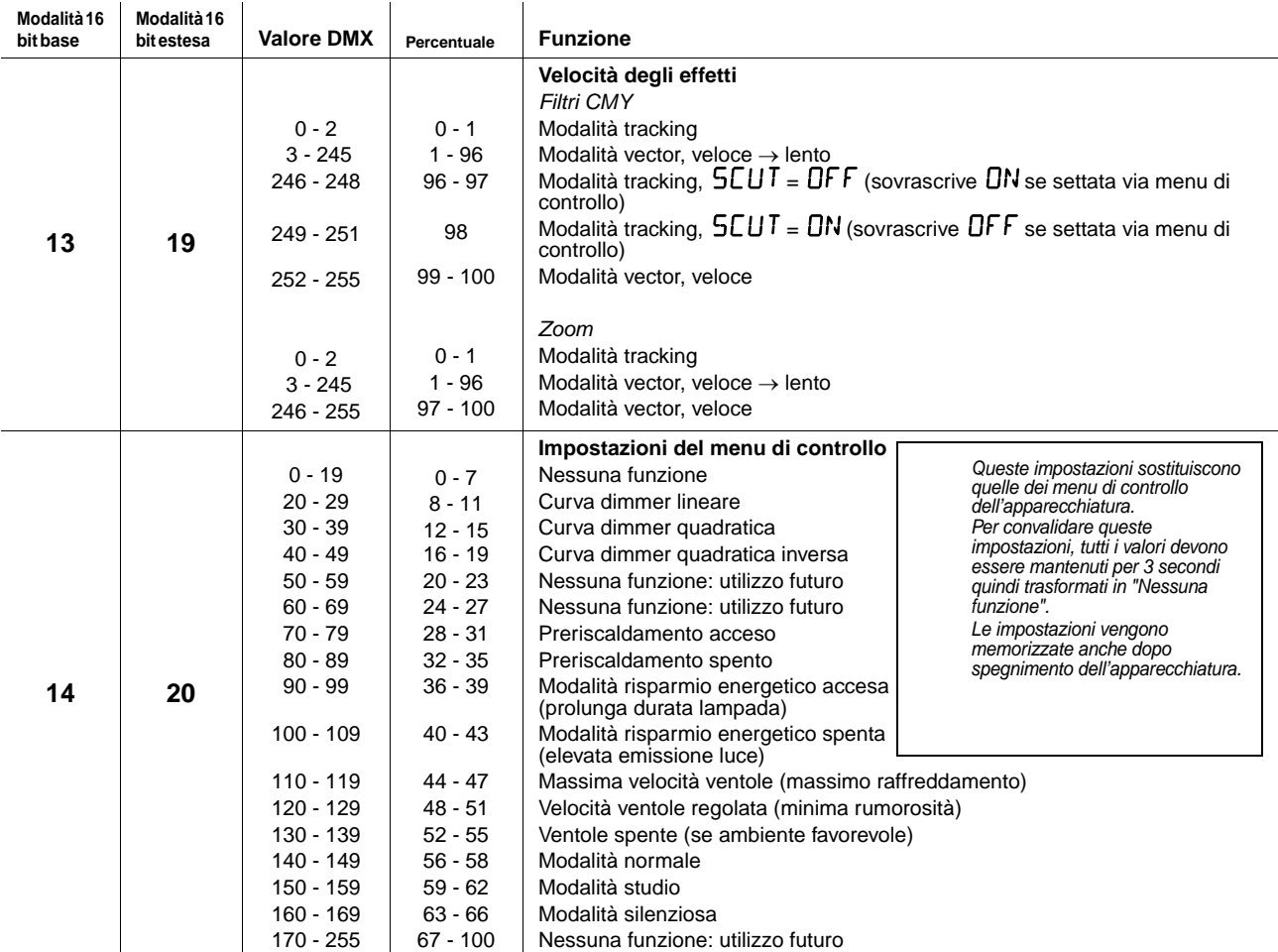

**Tabella 2: Protocollo DMX**

# <span id="page-32-0"></span>Menu di controllo

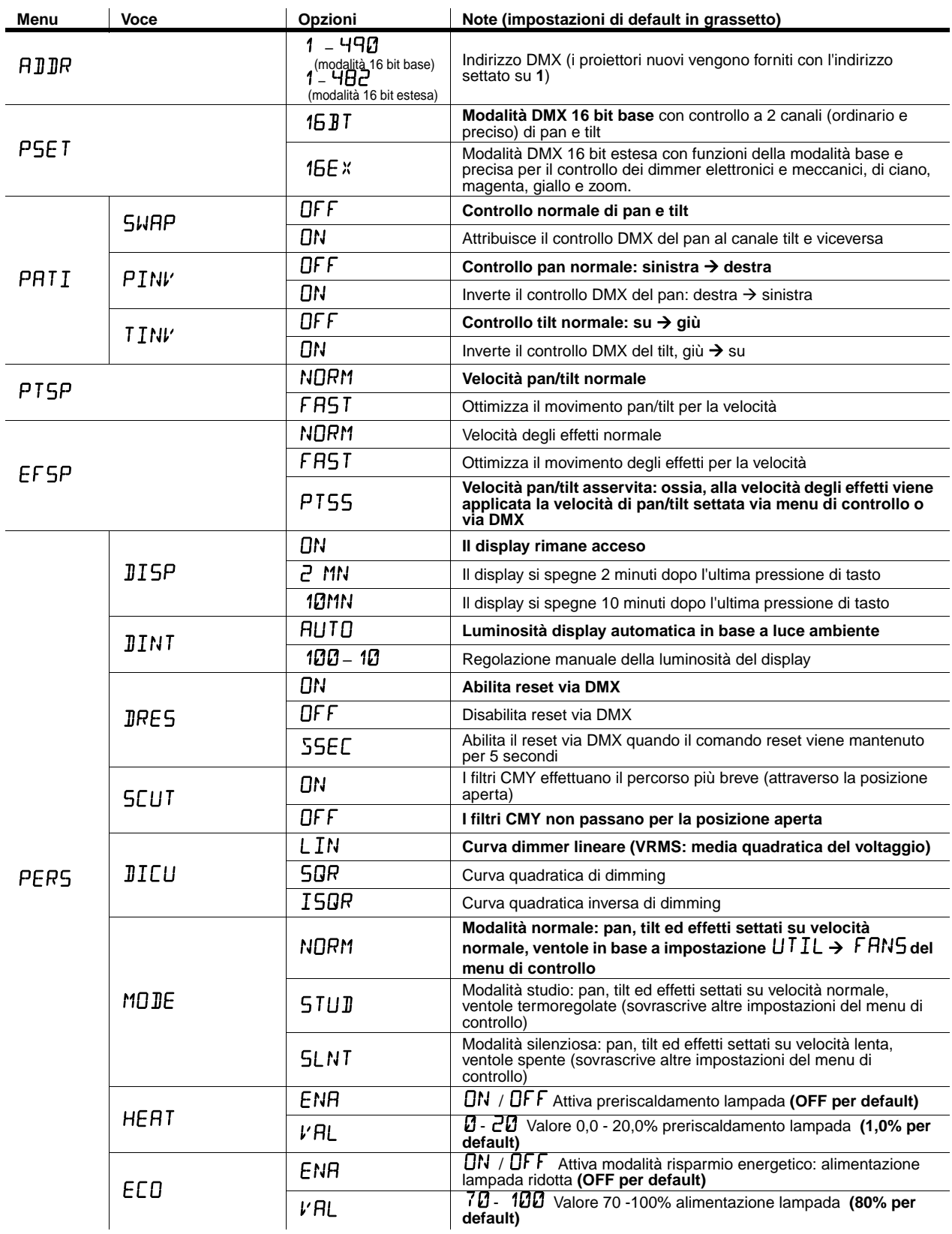

**Tabella 3: Menu di controllo**

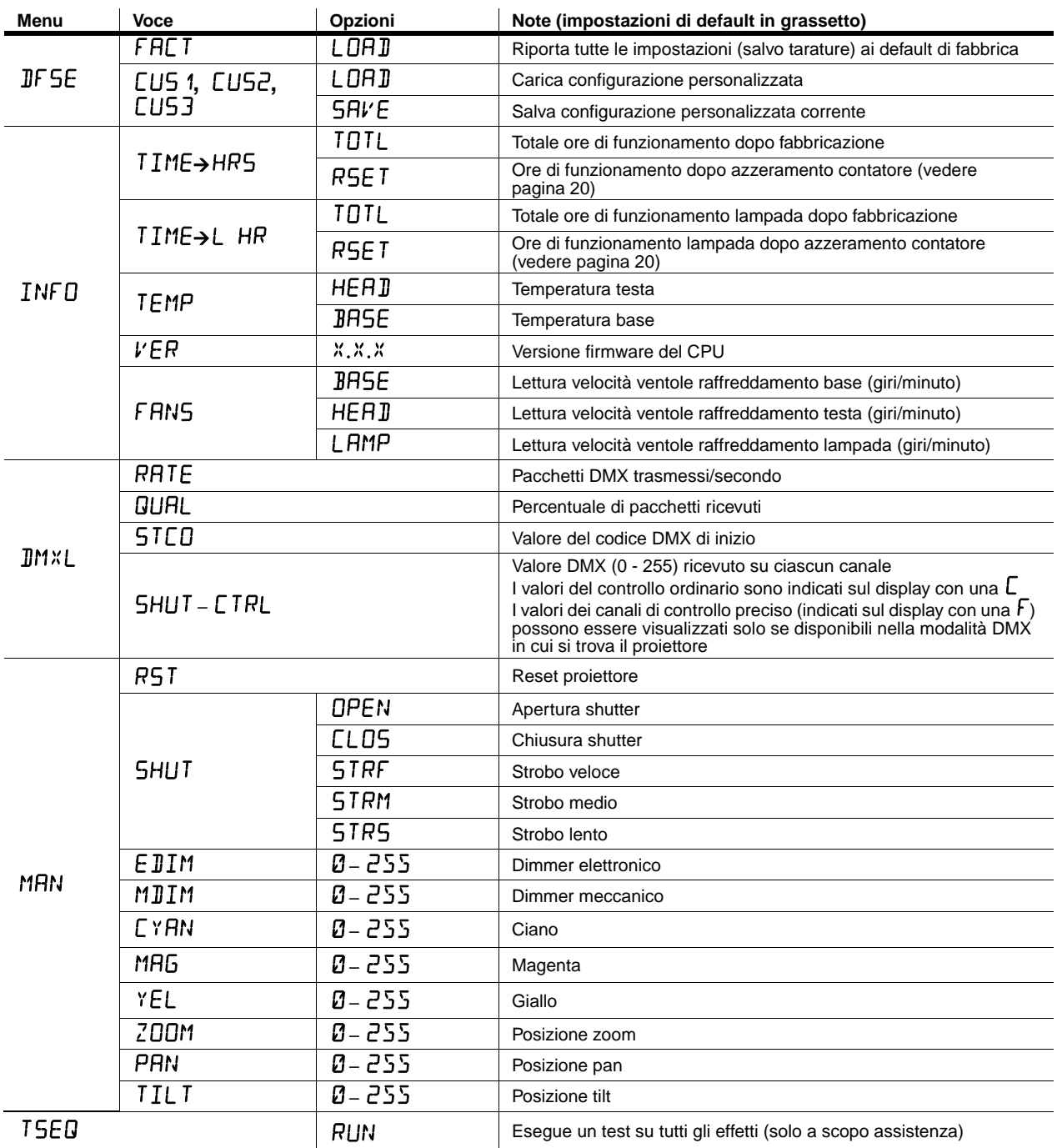

<span id="page-33-0"></span>**Tabella 3: Menu di controllo**

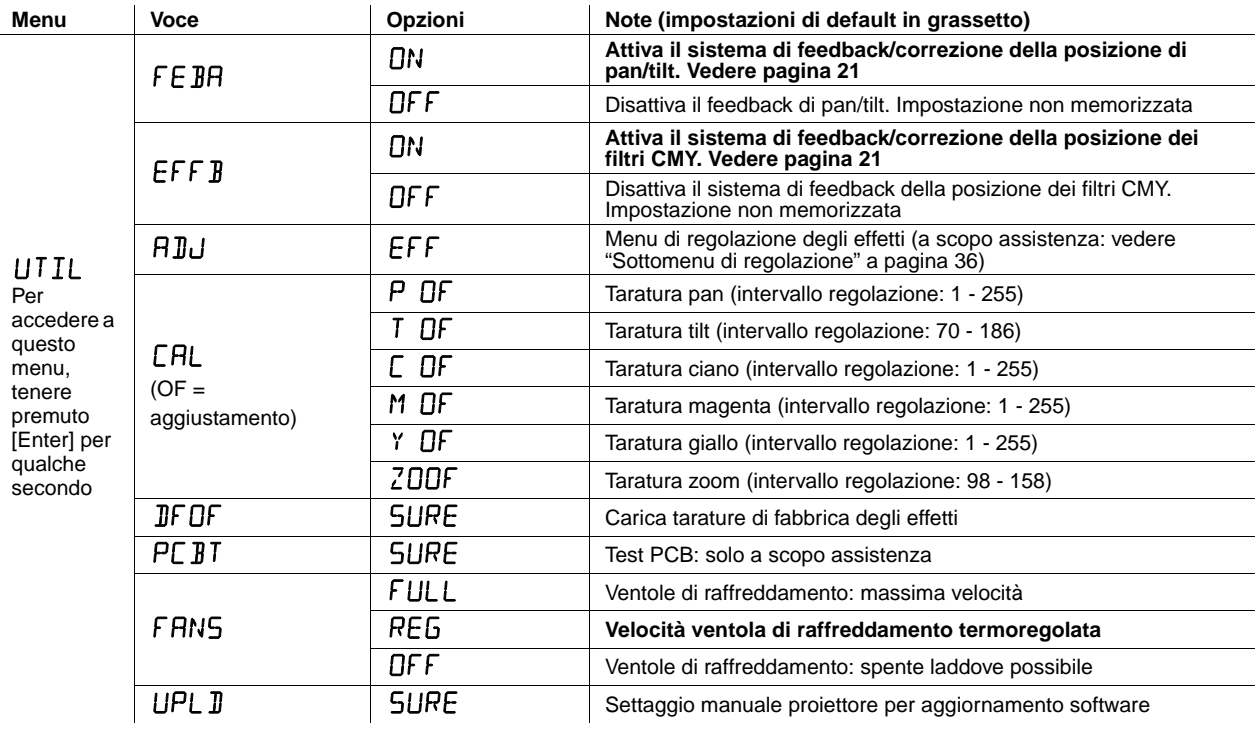

**Tabella 3: Menu di controllo**

# <span id="page-34-0"></span>Accesso rapido al pannello di controllo

Le combinazioni seguenti sono disponibili tramite i tasti del pannello di controllo di MAC TW1:

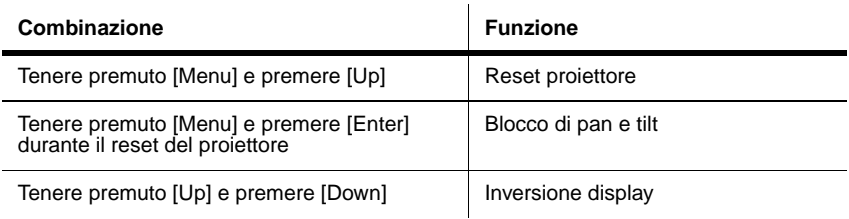

**Tabella 4: Combinazioni di accesso rapido del pannello di controllo**

# <span id="page-35-0"></span>Sottomenu di regolazione

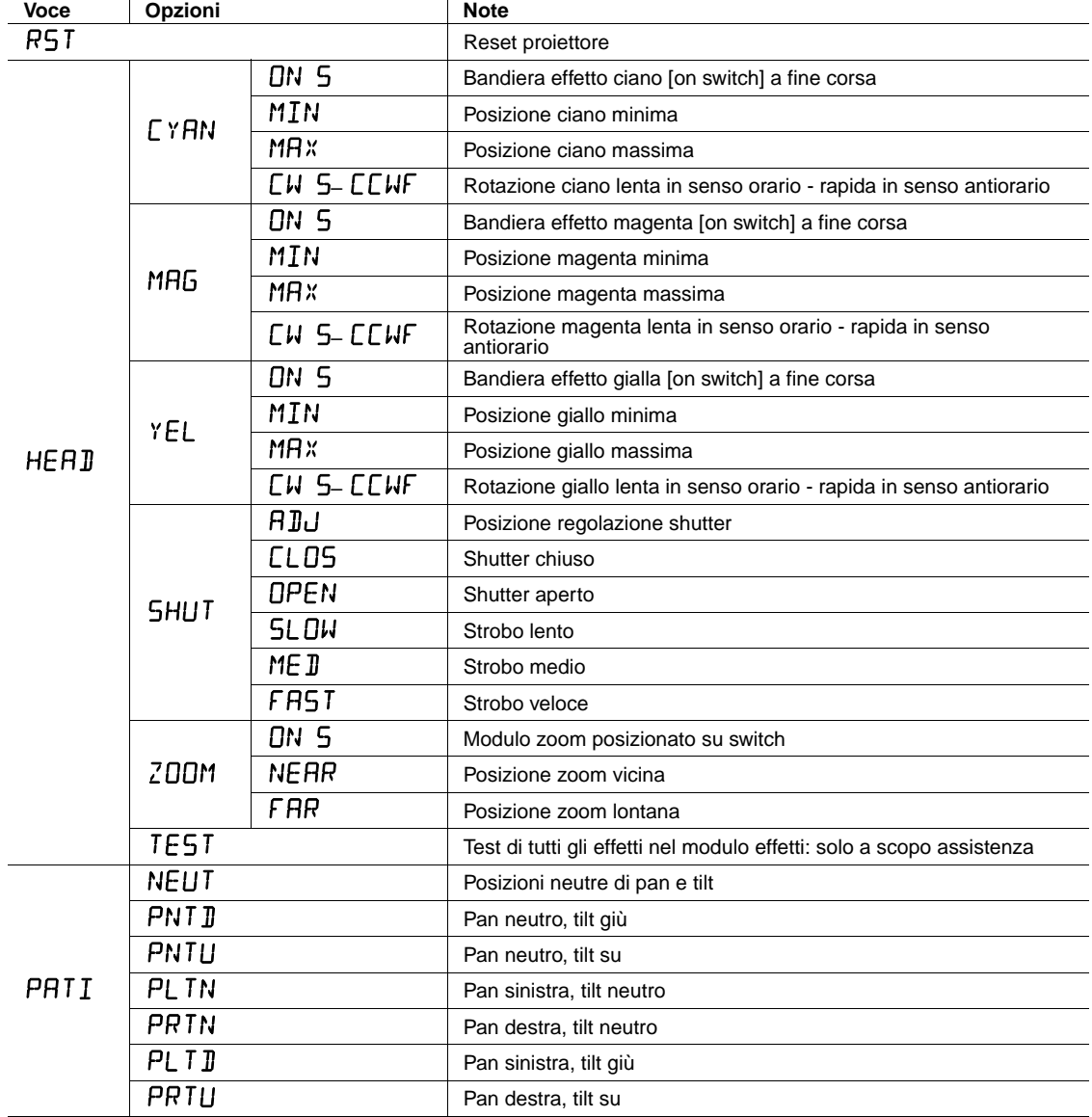

Il menu  $UTL \rightarrow HDL$ è destinato ai tecnici di assistenza per le operazioni di regolazione.

**Tabella 5: Sottomenu di regolazione**

# <span id="page-36-0"></span>Messaggi del display

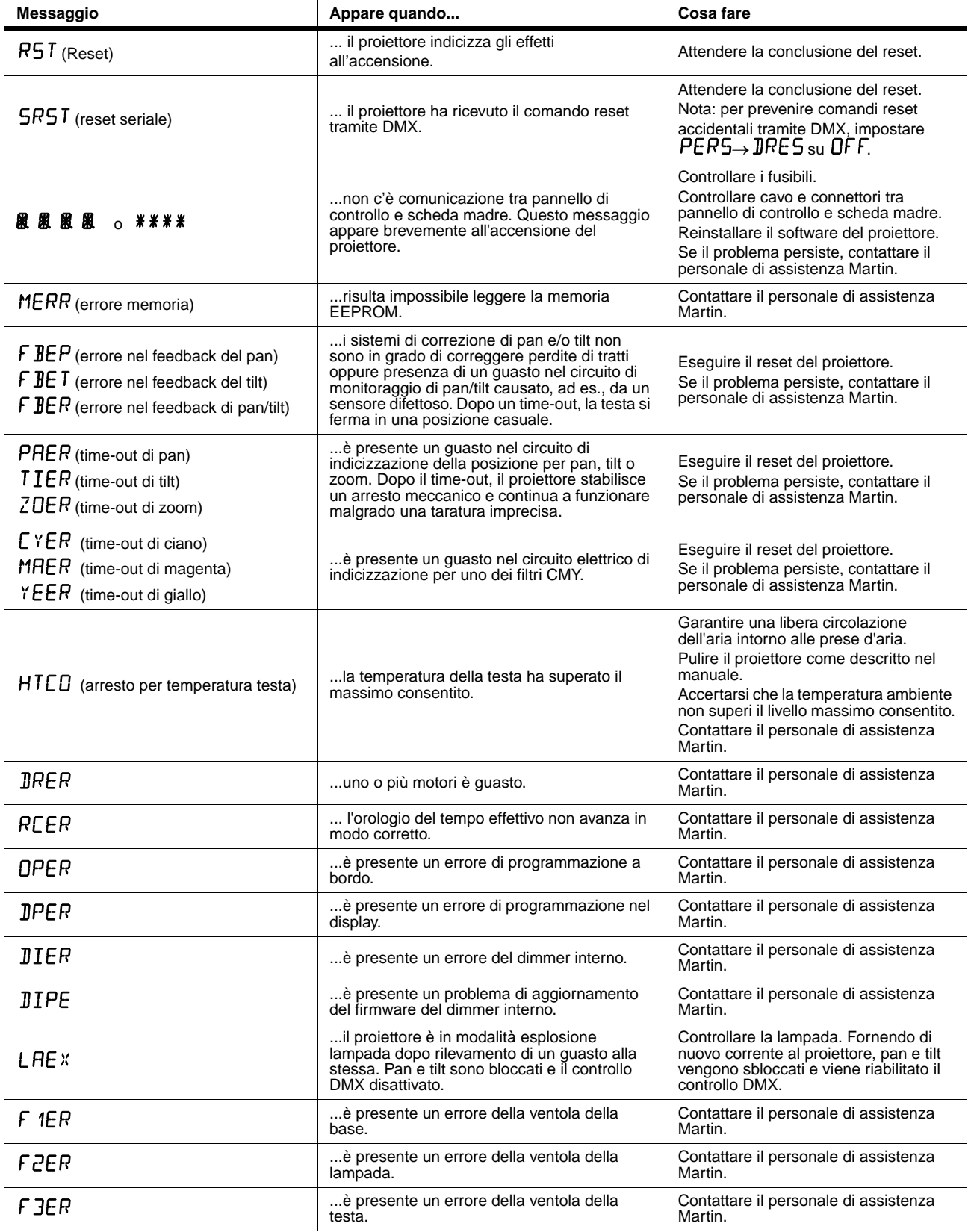

**Tabella 6: Messaggi del display**

# <span id="page-37-0"></span>Risoluzione dei problemi

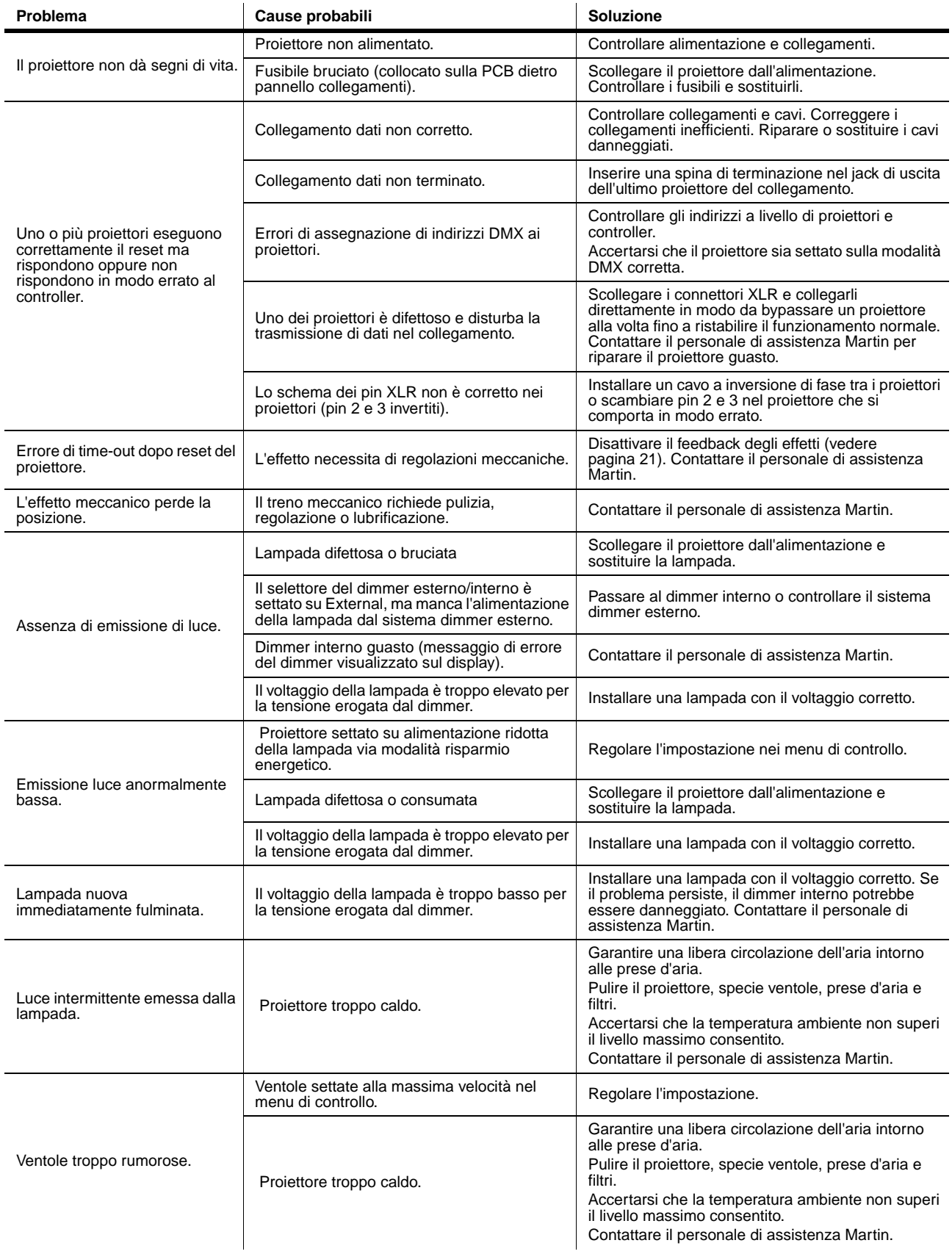

**Tabella 7: Risoluzione dei problemi**

# <span id="page-38-0"></span>Collegamenti della scheda elettronica

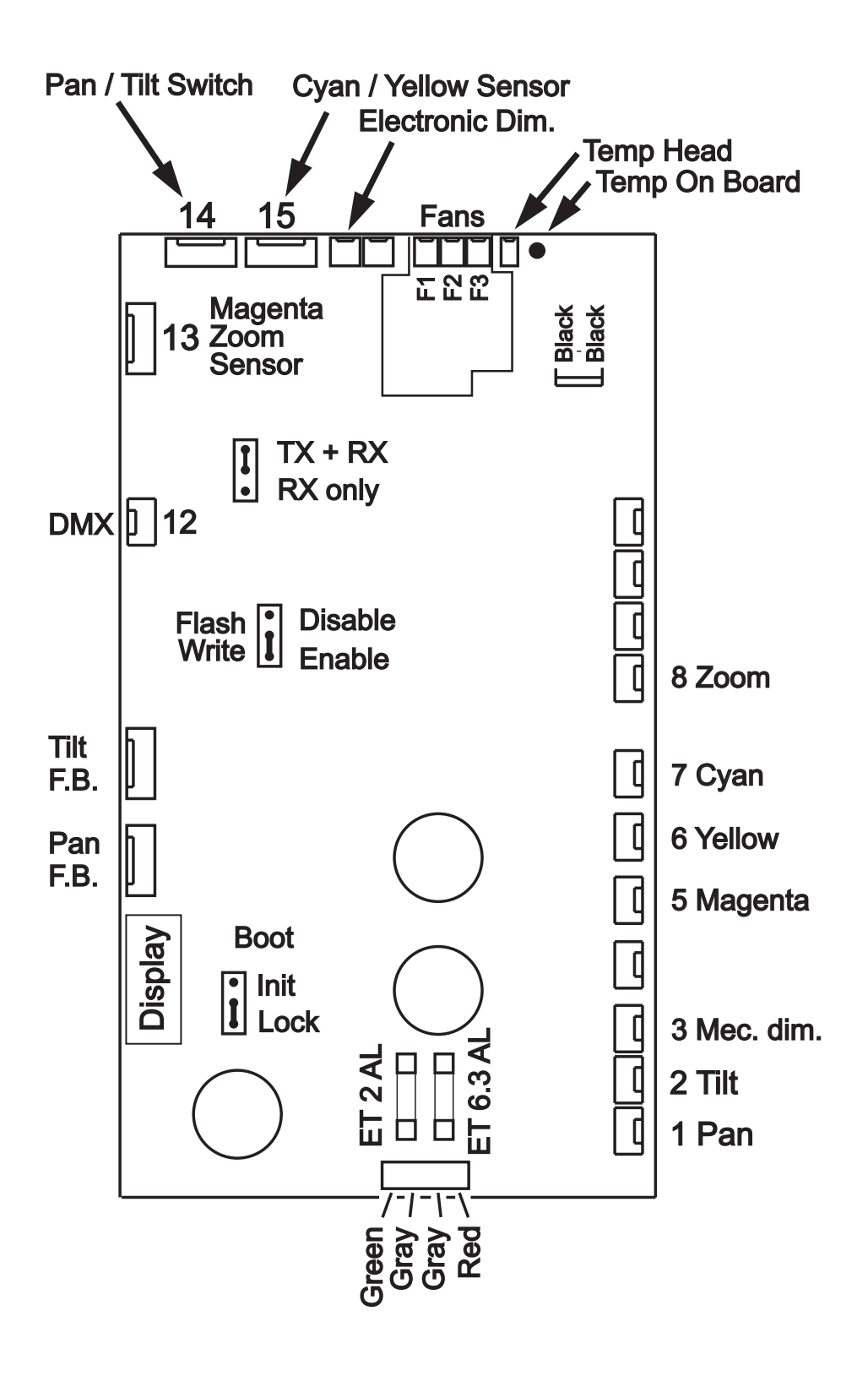

# <span id="page-39-0"></span>Specifiche di MAC TW1

### **CARATTERISTICHE FISICHE**

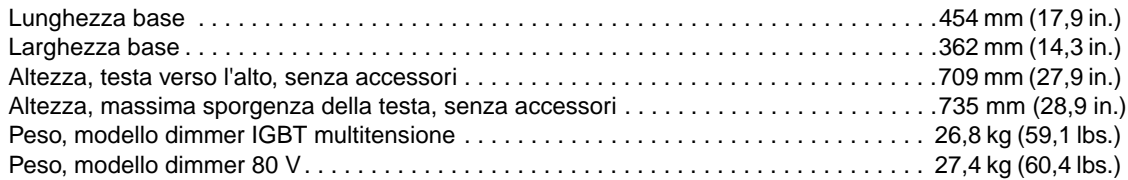

## **LAMPADA**

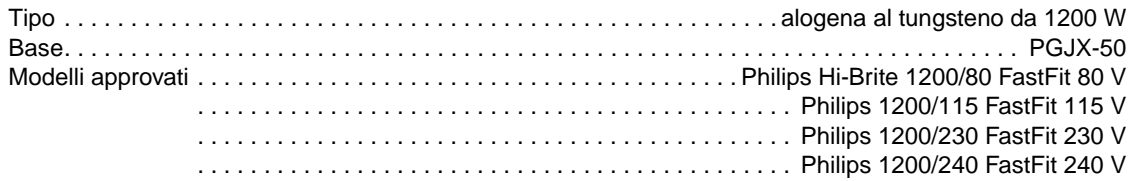

### **EFFETTI DINAMICI**

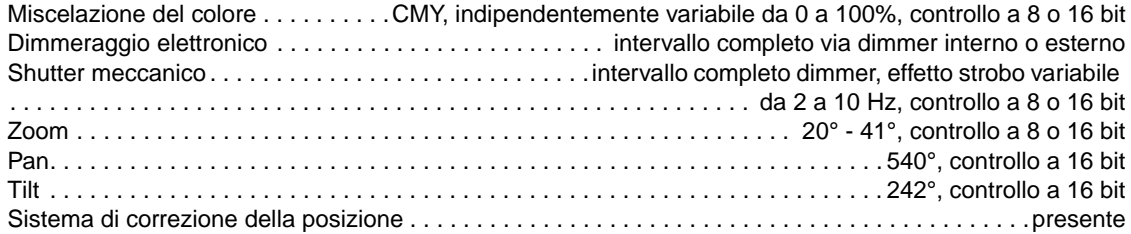

#### **CONTROLLO E PROGRAMMAZIONE**

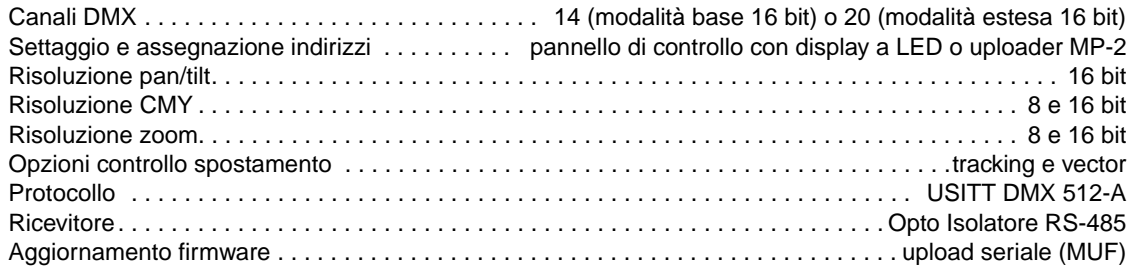

#### **OPZIONI DEL SISTEMA DIMMER**

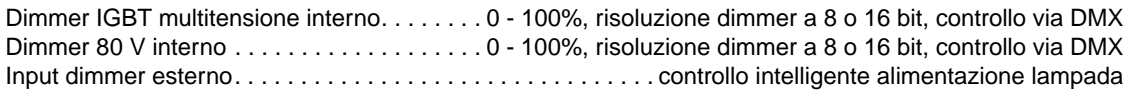

#### **DATI FOTOMETRICI**

#### **Lampada 80 V, lente standard**

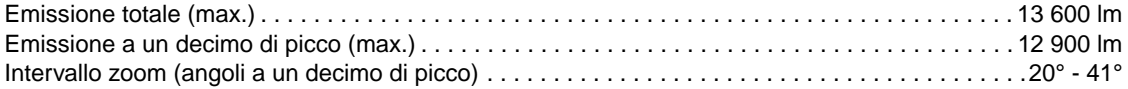

## **Lampada 115 V, lente standard**

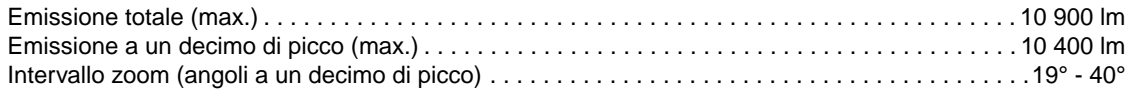

#### **Lampade 230 e 240 V, lente standard**

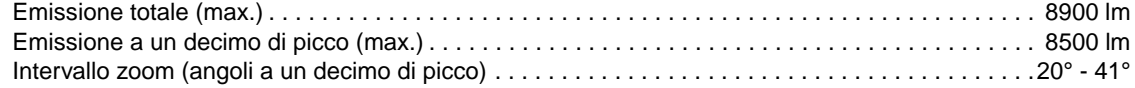

*I dati fotometrici e le schede complete sono disponibili all'indirizzo http:www.martin.com/service*

#### **DATI STRUTTURALI**

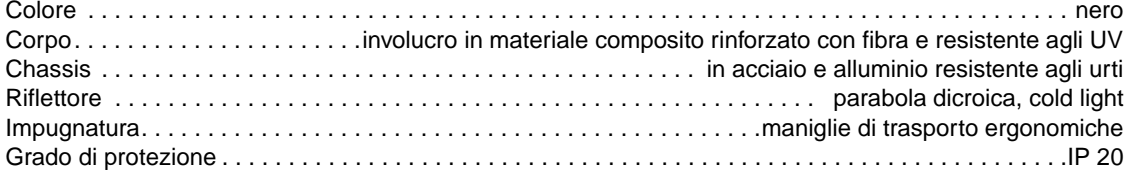

#### **INSTALLAZIONE**

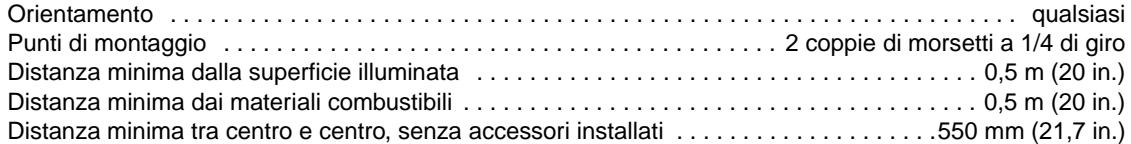

#### **COLLEGAMENTI**

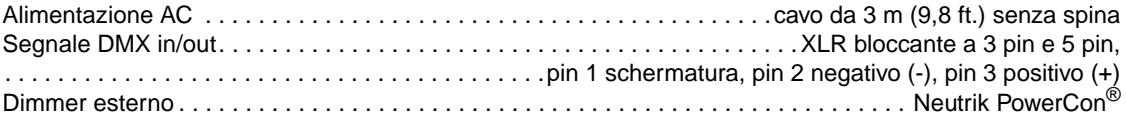

## **ALIMENTAZIONE ELETTRICA**

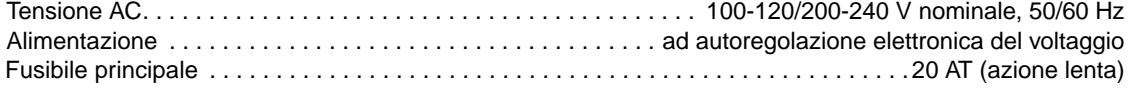

### **Tensioni e correnti tipiche**

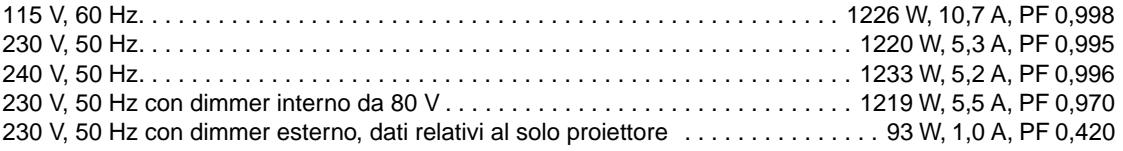

#### *PF = fattore di potenza.*

*I dati si riferiscono alla tensione nominale, non massima. Calcolare una variazione di +/- 10%.*

### **DATI TERMICI**

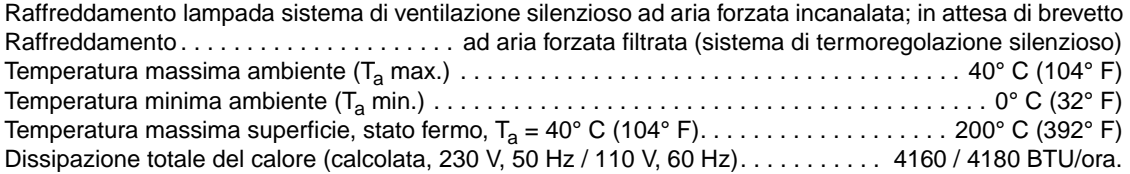

### **RUMOROSITÀ**

Livello di rumore. . . < 40 dBA a 1 m (3,3 ft.), Ta=20° C (68° F), stato fermo, lampada accesa, effetti statici

#### **CERTIFICAZIONI**

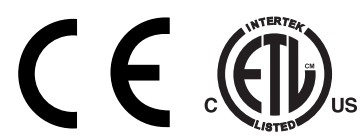

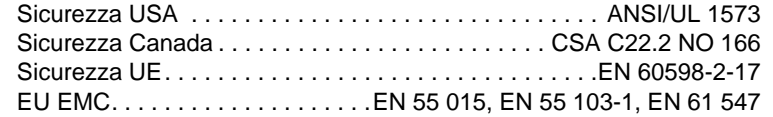

## **ARTICOLI IN DOTAZIONE**

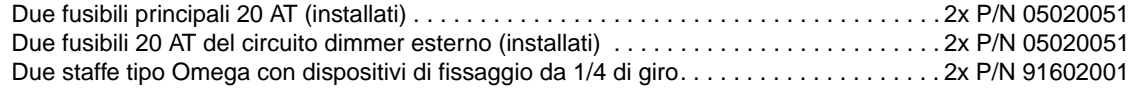

#### **ACCESSORI**

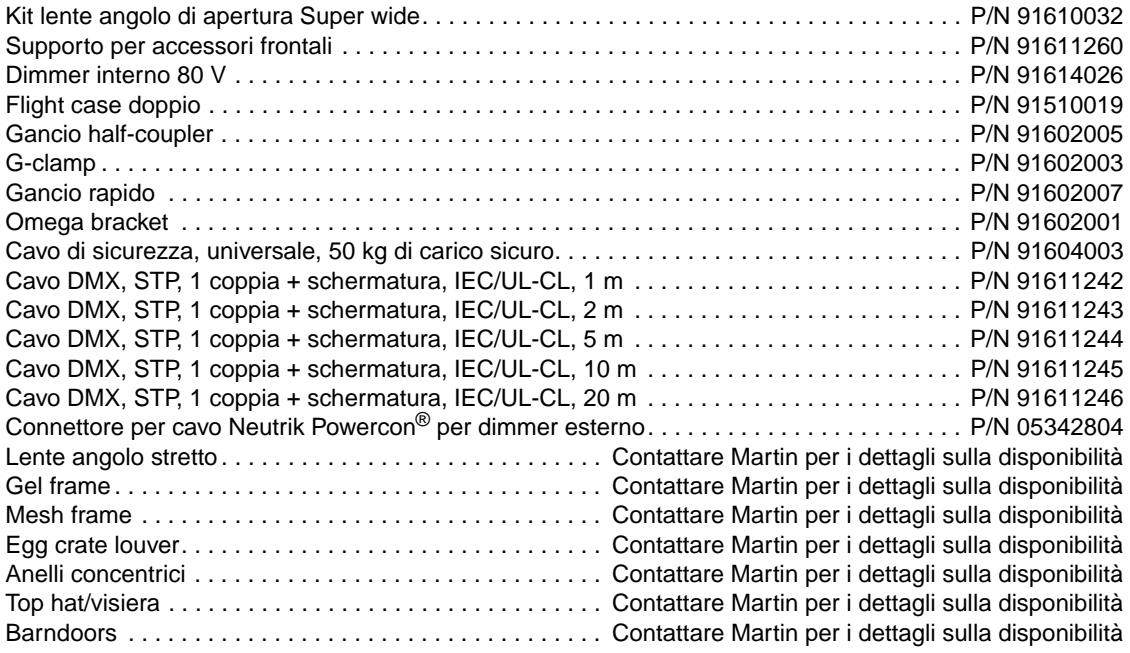

### **ARTICOLI CORRELATI**

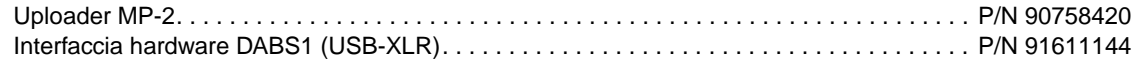

### **PEZZI DI RICAMBIO**

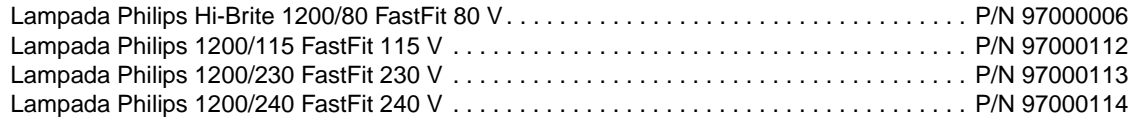

# **INFORMAZIONI PER L'ORDINE**

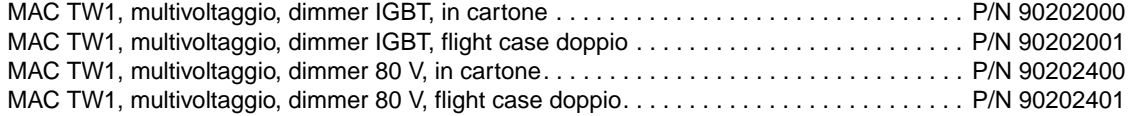

*Specifiche soggette a modifiche senza preavviso.*